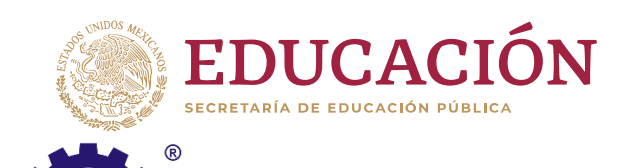

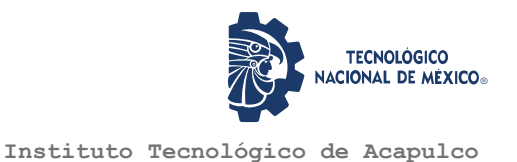

## **TECNOLÓGICO NACIONAL DE MÉXICO**

INSTITUTO TECNOLÓGICO DE ACAPULCO

**SISTEMA DE INFORMACIÓN PARA LA GESTIÓN DE INCIDENCIAS DE LA ESC. PRIM. URB. FED. VESP. "PLAN DE AYUTLA".**

TESIS PROFESIONAL

QUE PARA OBTENER EL TÍTULO DE:

MAESTRA EN SISTEMAS COMPUTACIONALES

PRESENTA:

ING. TERESITA BERENICE HIDALGO SÁNCHEZ.

DIRECTOR DE TESIS:

DR. EDUARDO DE LA CRUZ GÁMEZ

CO-DIRECTOR DE TESIS:

M.I.D.S. ALMA DELIA DE JESÚS ISLAO

ACAPULCO, GRO., DICIEMBRE DE 2020

ii

# Indicé

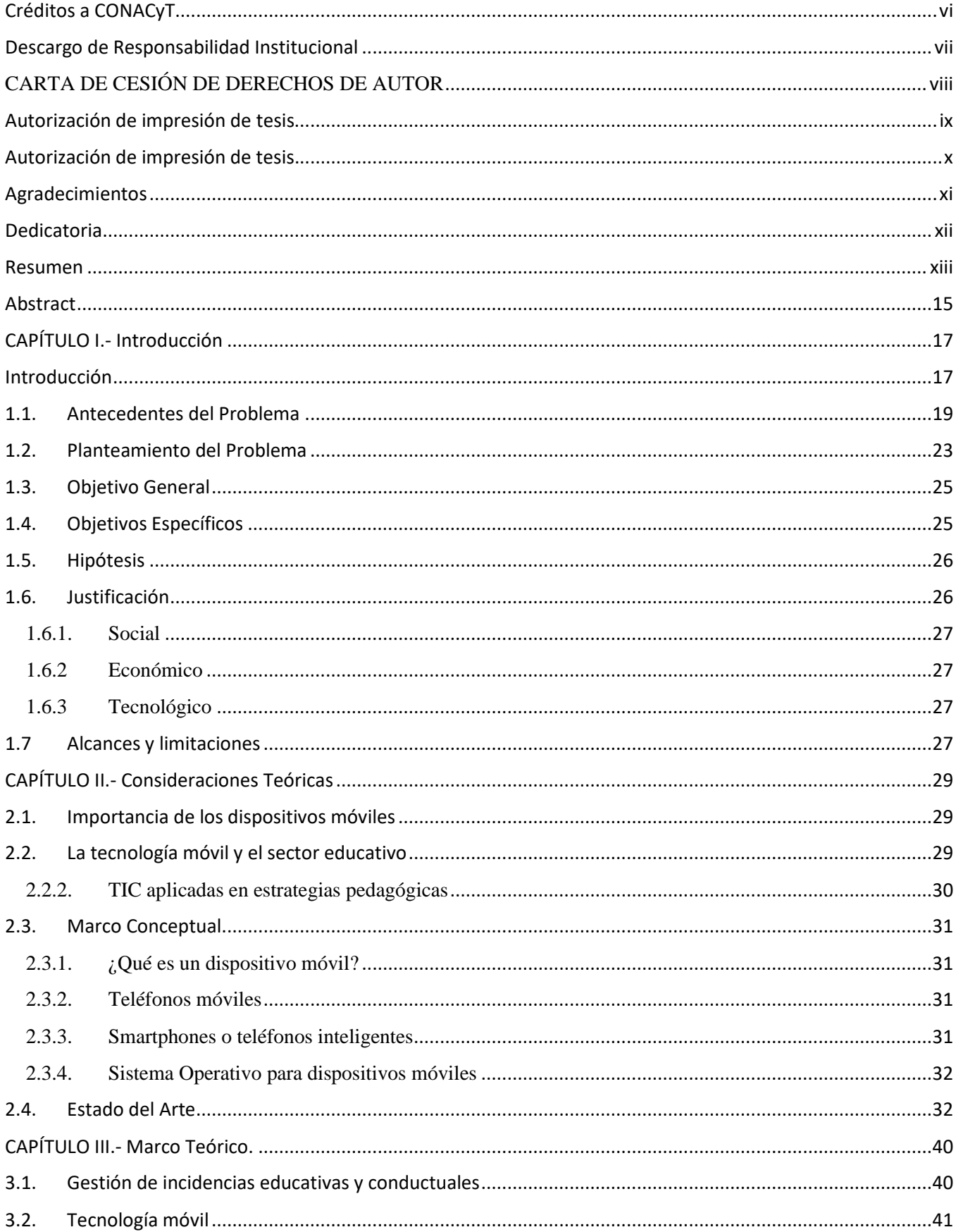

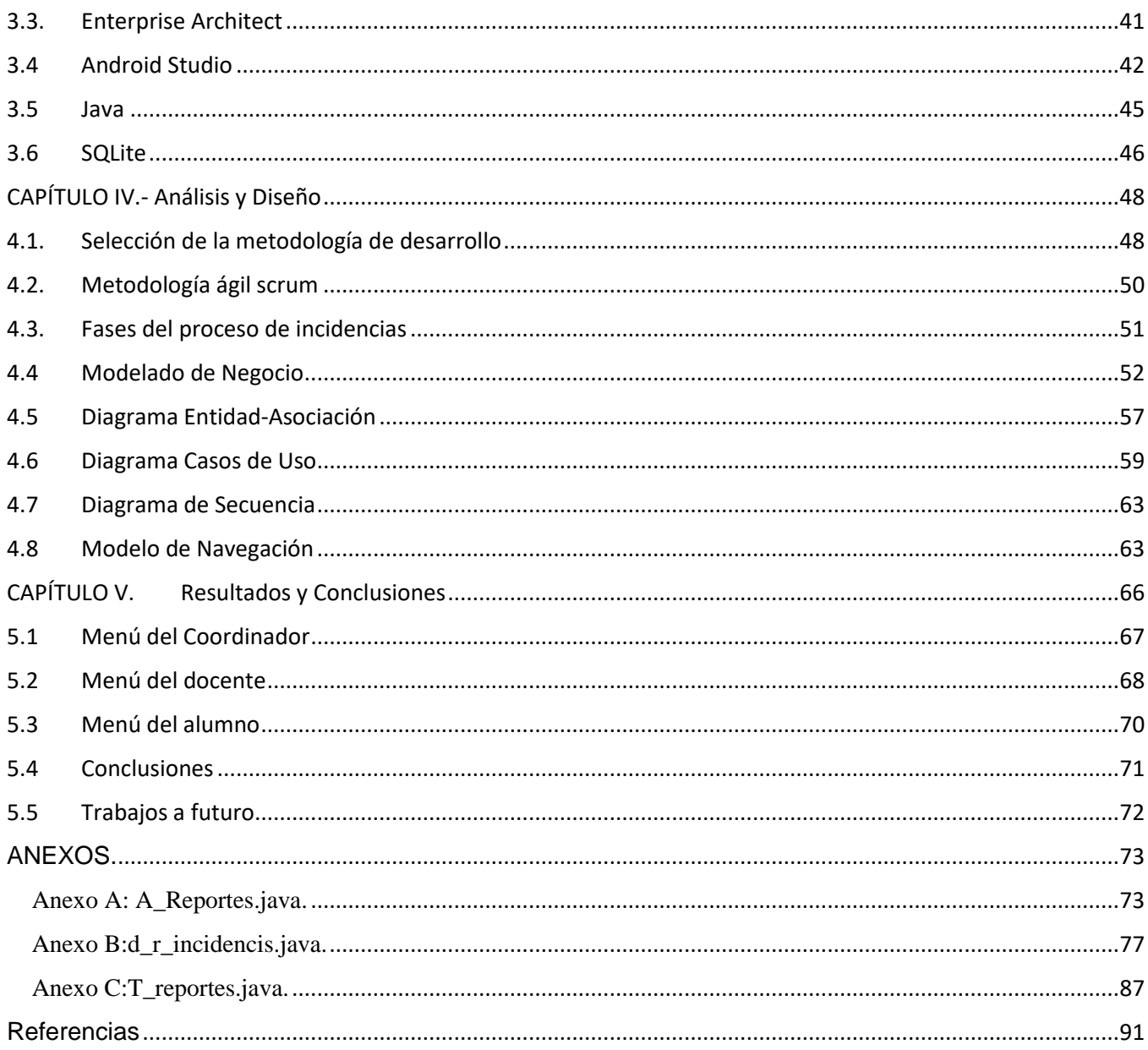

# TABLA DE ILUSTRACIONES.

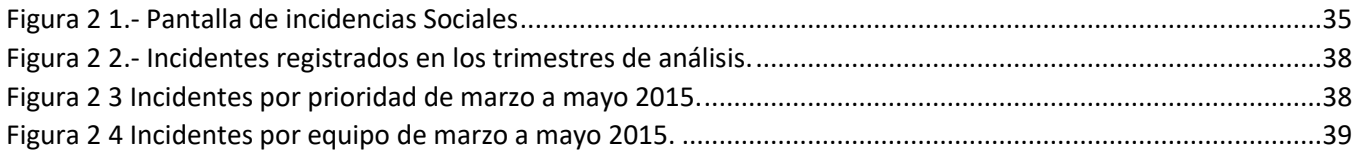

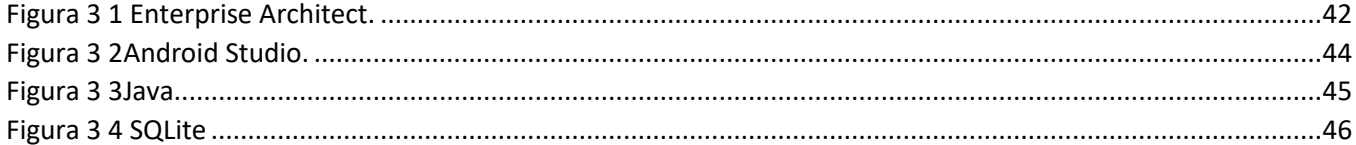

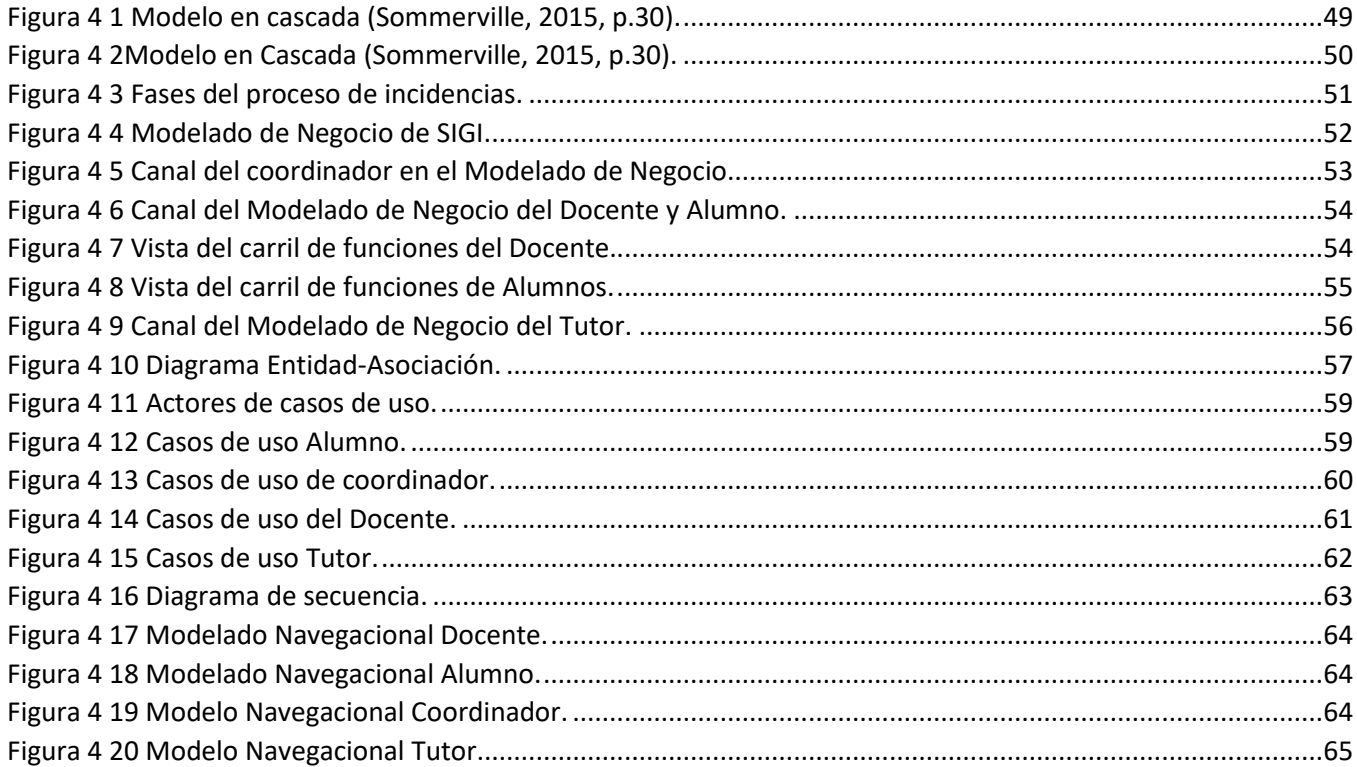

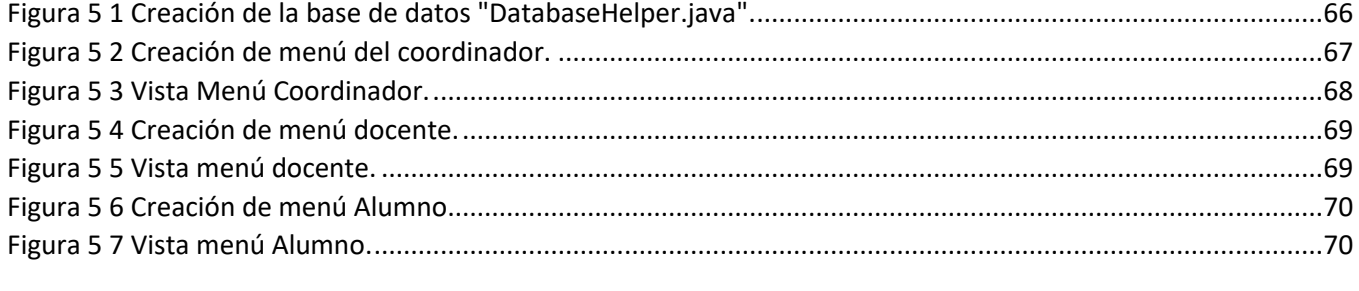

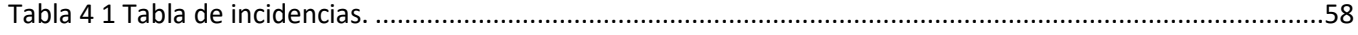

El presente trabajo de tesis fue desarrollado en la *División de Estudios de Posgrado e* 

*Investigación* del *Instituto Tecnológico de Acapulco*, perteneciente al Programa

Nacional de Posgrados de Calidad (PNPC-CONACYT).

Con domicilio para recibir y oír notificaciones en Av. Instituto Tecnológico de Acapulco s/n,

Crucero del Cayaco, Acapulco, Guerrero, México. C.P. 39905.

**Núm. de apoyo:** 711641.<br> **Grado:** Maestría

**Becario:** Teresita Berenice Hidalgo Sánchez **CVU:** 929478. **Grado:** Maestría

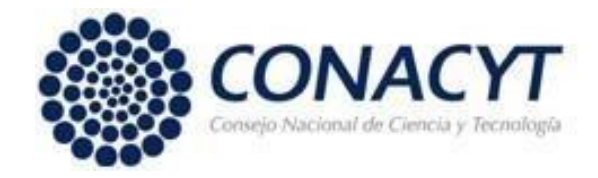

Quien suscribe declara que el presente documento titulado "Sistema de información para la gestión de incidencias de la ESC. PRIM. URB. FED. VESP. PLAN DE AYUTLA" es un trabajo propio y original, el cual no ha sido utilizado anteriormente en institución alguna para propósitos de evaluación, publicación y/o la obtención de algún grado académico.

Además, se adelanta que se han recogido todas las fuentes de información utilizadas, las cuales han sido citadas en la sección de referencias bibliográfica de este trabajo.

Acapulco, Gro; a 22 de diciembre de 2020.

Teresita Berenice Hidalgo Sánchez.

La que suscribe: Teresita Berenice Hidalgo Sánchez, autor del trabajo escrito de evaluación profesional en la opción de Tesis Profesional de Maestría con el título "Sistema de Información para la gestión de incidencias de la ESC. PRIM. URB. FED. VESP. PLAN DE AYUTLA", por medio de la presente con fundamento en lo dispuesto en los artículos 5, 18, 24, 25, 27, 30, 32 y 148 de la Ley Federal de Derechos de Autor, así como los numerales 2.15.5 de los lineamientos para la Operación de los Estudios de Posgrado; manifiesto mi autoría y originalidad de la obra mencionada que se presentó en la División de Estudios de Posgrado e Investigación, para ser evaluada con el fin de obtener el Título Profesional de Maestra en Sistemas Computacionales.

Así mismo expreso mi conformidad de ceder los derechos de reproducción, difusión y circulación de esta obra, en forma NO EXCLUSIVA, al Tecnológico Nacional de México campus Acapulco; se podrá realizar a nivel nacional e internacional, de manera parcial o total a través de cualquier medio de información que sea susceptible para ello, en una o varias ocasiones, así como en cualquier soporte documental, todo ello siempre y cuando sus fines sean académicos, humanísticos, tecnológicos, históricos, artísticos, sociales, científicos u otra manifestación de la cultura.

Entendiendo que dicha cesión no genera obligación alguna para el Tecnológico Nacional de México campus Acapulco y que podrá o no ejercer los derechos cedidos. Por lo que el autor da su consentimiento para la publicación de su trabajo escrito de evaluación profesional.

Se firma presente en la ciudad de Acapulco de Juárez, estado de Guerrero a los 20 días del mes de diciembre de 2020.

Teresita Berenice Hidalgo Sánchez

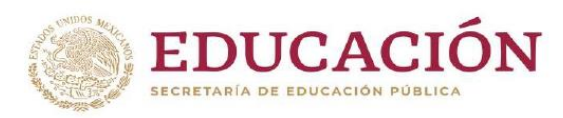

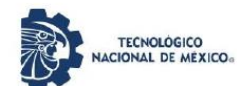

Instituto Tecnológico de Acapulco División de Estudios de Posgrado e Investigación

"2020, Año de Leona Vicario, Benemérita Madre de la Patria"

#### Acapulco, Gro; a 7 de diciembre de 2020.

#### **AUTORIZACIÓN DE IMPRESIÓN DE TESIS**

Los abajo firmantes, miembros de la comisión revisora de tesis designada por la División de Estudios de Posgrado e Investigación del Tecnológico Nacional de México campus Acapulco para la evaluación de la tesis del alumno Teresita Berenice Hidalgo Sánchez manifiestan que después de haber revisado su tesis: "Sistema de Información para la Gestión de Incidencias de la Esc. Prim. Urb. Fed. Vesp. Plan de Ayutla" desarrollada bajo la dirección del DIRECTOR, y el CO-DIRECTOR, el trabajo se ACEPTA para proceder a su impresión.

**ATENTAMENTE** 

M.I.D.S. Alma Delia de Jesús Islao Cédula Profesional: 8604126

Dr. Eduardo de la Cruz Gámez Cédula Profesional: 6526073

M.**[T.<del>] Jorg</del>e Carranza Gómez**<br>Cédula Profesional: 5826790

Enter 10 Dr. Eduardo de la Cruz Gámez

Coordinador de la Maestría en Sistemas

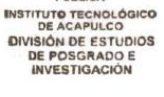

**RÍA DE EDUC.**<br>BÚBLICA

Instituto Tecnológico s/n Crucero del Cayaco C. P. 39905 Av.  $e$ -mail de contacto: depi acapulco@tecnm.mx 4429010 Teléfonos:  $(744)$ al 19 ext. 121  $m$ www.it-**PLÁSTICO** 

Computacionales

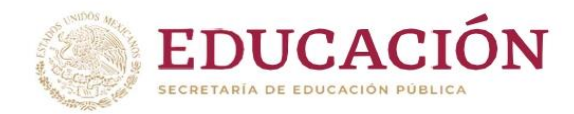

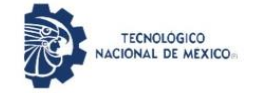

Instituto Tecnológico de Acapulco<br>División de Estudios de Posgrado e Investigación

"2020, Año de Leona Vicario, Benemérita Madre de la Patria"

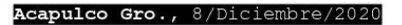

NO. OFICIO: DEPI-213/2020

ASUNTO: AUTORIZACIÓN DE IMPRESIÓN DE TESIS PROFESIONAL

#### C. TERESITA BERENICE HIDALGO SÁNCHEZ

De acuerdo al reglamento de los Institutos Tecnológicos, dependiente de la Secretaría de Educación Pública y habiendo cumplido con todos los requisitos normativos respecto a su trabajo para titulación, Opción Titulación Tesis Profesional, con el proyecto titulado: SISTEMA DE INFORMACIÓN PARA LA GESTIÓN DE INCIDENCIAS DE LA ESC. PRIM. URB. FED. VESP. PLAN DE AYUTLA, se CONCEDE la AUTORIZACIÓN para que proceda a la impresión del mismo.

Sin otro particular por el momento, me es grato quedar de usted.

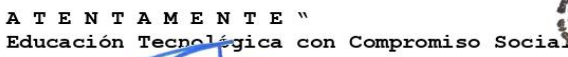

EDUARDO DE LA CRUZ GÁMEZ JEFE DE LA DIVISIÓN DE ESTUDIOS DE POSGRADO E INVESTIGACIÓN

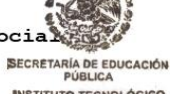

**INSTITUTO TECNOLÓGICO** DIVISIÓN DE ESTUDIOS<br>DE POSGRADO E<br>INVESTIGACIÓN

C.c.p. Expediente

EDG/stv

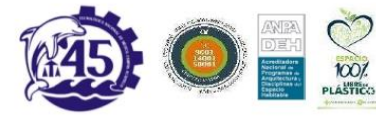

Av. Instituto Tecnológico s/n Crucero del Cayaco C.P. 39905 e-mail de contacto: depi acapulco@tecnm.mx<br>Teléfonos: (744) 4429010 al 19 ext. 121<br>WWW.it-acapulco.edu.mx

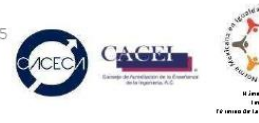

## <span id="page-10-0"></span>**Agradecimientos**

Quiero agradecer en primer lugar a las instituciones que han hecho posible la realización del trabajo presentado en esta tesis profesional, por la ayuda económica brindada, por el Consejo Nacional de Ciencia y Tecnología (CONACYT), México, al Instituto Tecnológico de Acapulco y a la Secretaría de Educación Guerrero, Gracias por la ayuda y confianza depositada.

Muy especialmente a mi Director de Tesis al Dr. Eduardo de la Cruz Gámez, por ser una excelente guía, por la acertada orientación, el soporte y discusión crítica que me permitió un buen aprovechamiento en el trabajo realizado, y que esta tesis llegara a buen término.

Un agradecimiento especial al Dr. Eduardo de la Cruz Gámez, jefe de la División de Estudios de Posgrado e Investigación, que dignamente representa, por ser parte importante en la realización de este programa, por sus consejos, ayuda, guía y su tiempo al estar siempre al pendiente de toda la tercera generación, por su tiempo y orientación, gracias Doctor.

A mi Co-Directora de tesis, la M.I.D.S. Alma Delia de Jesús Islao, por su valiosa colaboración durante el transcurso de la realización de la tesis, gracias por su tiempo y orientación.

Un agradecimiento al M.T.I. Jorge Carranza Gómez, por el apoyo recibido en la tutoría durante el transcurso de la realización de la tesis, gracias por su tiempo y orientación.

Al M.T.I. Juan Miguel Hernández Bravo por su valiosa colaboración en la codirección durante los primeros tres semestres, parte fundamental del desarrollo de esta tesis.

A mis compañeros que formaron parte de la tercera generación, gracias por su apoyo y su valiosa amistad, y a todo el cuerpo académico perteneciente a la Maestría en Sistemas Computacionales, por sus conocimientos transmitidos.

## <span id="page-11-0"></span>**Dedicatoria**

A mi bella esposa, mejor amiga y compañera de vida Pamela Camacho Villanueva, por estar conmigo en todo momento, en el estudio y trabajo, gracias por toda tu ayuda por ser parte importante en el logro de mis metas profesionales. ¡Un logro más juntas!

#### ¡GRACIAS POR SER MI FUENTE DE INSPIRACIÓN!

A Dios y los santos, por haberme permitido llegar hasta este punto y haberme dado salud para lograr mis objetivos, además de su infinita bondad y amor, y por haber puesto en mi camino a aquellas personas que han sido mi soporte y compañía durante todo el periodo de estudio.

A mis suegros por ser un gran ejemplo, por estar al pendiente de nosotras, sin su ayuda esto no sería posible, gracias por motivarme a ser mejor persona, gracias por sus sabios consejos y por estar a mi lado en mis momentos difíciles.

Al Dr. Eduardo de la Cruz Gámez durante la realización de este proyecto, por su tiempo y guía en este proceso.

#### ¡GRACIAS POR NUNCA DEJAR DE CREER EN MI!

A mi madre y hermano, por sus consejos, y por la motivación constante que me ha permitido ser una persona de bien a pesar de las dificultades.

### <span id="page-12-0"></span>**Resumen**

En este documento se encuentra redactado el proyecto de tesis, el cual consiste en un sistema de información para el control de incidencias de la Escuela Primaria Urbana Federal Vespertina "Plan de Ayutla".

En la primera sección se encuentran redactadoslos Antecedentes del Problema y posteriormente la delimitación en el Planteamiento del Problema, en donde se esclarecen los puntos que se planean resolver dentro de esta investigación. En las siguientes secciones del Capítulo I están redactados los Objetivos, general y específicos del proyecto. Así mismo, una vez planteados los puntos anteriores se redacta la hipótesis, justificaciones, alcances y limitaciones que tendrá el proyecto.

En el Capítulo II se encuentra redactado el Estado del arte de la investigación, en la que se hace referencia a investigaciones y artículos que comparten similitudes con lo que se realiza en esta investigación, y el Marco Conceptual, parte en la cual se encuentran redactadas y justificadas cada una de las herramientas y marcos de trabajo con los que se realiza el modelado, diseño y la creación de este sistema.

En el Capítulo III se describe el Análisis para realización del Proyecto, parte en la cual se describen el Tipo de investigación y Diseño de la investigación que se está siguiendo para la obtención de los datos que servirán para fundamentar el desarrollo de la aplicación, así como también los Elementos y Documentos necesarios.

En el Capítulo IV se describe la metodología que se utilizó para el funcionamiento del sistema, además de apoyar en la creación de cada fase del proceso para el levantamiento de incidencias.

Se describen el Modelado de Negocio, así como los diagramas Entidad-Asociación y los diagramas de Casos de uso.

Por último, en el Capítulo V se encuentra la sección de Resultados y Conclusiones en la que se describe cada vista del desarrollo de la aplicación móvil, se redactan las funciones finales sobre cada vista del menú y los trabajos a futuro con respecto a este proyecto, al final se muestra los documentos utilizados como referencia para la creación de losregistros de consulta y comandos de código Java utilizados para la ejecución del proyecto.

## <span id="page-14-0"></span>**Abstract**

In this document the thesis project is written, which consists of an information system for the control of incidents of the Federal Urban Elementary Evening School "Plan de Ayutla".

In the first section the Background of the Problem is written and later the delimitation in the Statement of the Problem, where the points that are planned to be resolved within this investigation are clarified. In the following sections of Chapter I, the general and specific objectives of the project are written. Likewise, once the previous points have been raised, the hypothesis, justifications, scope and limitations that the project will have are drawn up.

In Chapter II the State of the art of the investigation is written, in which reference is made to investigations and articles that share similarities with what is carried out in this investigation, and the Conceptual Framework, part in which they are written and justified each of the tools and frameworks with which the modeling, design and creation of this system is carried out.

Chapter III describes the Analysis to carry out the Project, part of which describes the Type of research and Research Design that is being followed to obtain the data that will serve to support the development of the application, as well as also the necessary Elements and Documents.

Chapter IV describes the methodology used for the operation of the system, in addition to supporting the creation of each phase of the process for raising incidents.

The Business Modeling is described, as well as the Entity-Association diagrams and the Use Case diagrams.

Finally, in Chapter V there is the section of Results and Conclusions in which each view of the development of the mobile application is described, the final functions on each view of the menu and the future work regarding this project are written, At the end, the documents used as reference for the creation of the query records and Java code commands used for the execution of the project are shown in the Annexes section.

# <span id="page-16-0"></span>CAPÍTULO I.- Introducción

## <span id="page-16-1"></span>Introducción

En la actualidad la gestión de aula no es solo responsabilidad del profesor, las nuevas tecnologías educativas implican comprometer a todos los actores para la mejora del aprendizaje, los administrativos verifican si se cumple con el objetivo de clase, así como llevar un control de su alumnado. El sistematizar la gestión educativa a través de un software, permite una mejor estructura (Caram Carlos, 2014).

El uso de nuevas tecnologías de la educación permite la reducción de costos, ya no será necesario el material gráfico y todo se podrá realizar a través de un programa. Poco a poco se han integrado en el aspecto de aulas: pantallas electrónicas, tablets, libros digitales, proyectores, herramientas multimedia, plataformas educativas e interactivas virtuales, etc (Estrada Rosa, 2011).

La gestión escolar es la concentración de la misión institucional. A esta le precede la planificación estratégica de la ESC. PRIM. URB. FED. VESP. "PLAN DE AYUTLA" la que, a su vez es definida a partir del diagnóstico situacional del mismo. La gestión escolar o educativa tiene tres niveles de acción: la gestión institucional (estructura), gestión escolarcomunidad y la gestión pedagógica (aula).

La gestión institucional requiere de una buena administración de los recursos tanto humanos como materiales, la toma de decisiones, la organización del trabajo y el uso de herramientas, la planificación estratégica y los planes operativos, todo esto apuntado al logro de la calidad educativa (Ramos Jorge, 2010).

17

La gestión escolar-comunidad tiene como fin, apoyar a través del trabajo de equipo, tanto institucional como pedagógica. En la gestión pedagógica o de aula se concretan los procesos planificados del aprendizaje. Uno de los puntos principales de la gestión pedagógica es la participación de los padres de familia en el proceso educativo debido a que la familia es la primera escuela de los estudiantes (Reyes Adan, 2017).

En resumen, la gestión de incidencias se encargará de administrar todos los reportes, actas de conducta correspondientes y faltas cometidas por el alumno.

El Sistema de Información a desarrollar ofrece las funcionalidades necesarias para llevar a cabo esa gestión de incidencias reportados por el coordinador y/o docentes a cargo.

En la primera sección podemos encontrar los Antecedentes del Problema, posteriormente lo que se planea resolver en el Planteamiento del Problema.

En el Capítulo 1 se redactan los objetivos, generales y específicos del proyecto de lo que se planea resolver. Una vez planteados los puntos anteriores se redacta la hipótesis y justificaciones que validen la documentación de la investigación. Por último, se redactan los alcances y limitaciones que tendrá el proyecto.

En el Capítulo 2 se encuentra el Estado del arte de la investigación, en la que se hace referencia a diez artículos que comparten similitudes con lo que se planea realizar en la investigación, y el inicio del Marco Conceptual.

## <span id="page-18-0"></span>1.1. Antecedentes del Problema

En la actualidad la ESC. PRIM. URB. FED. VESP. "PLAN DE AYUTLA" está enfocado en ofrecer una educación de primer nivel para lograr formar seres humanos con expectativas de superación y que logren el éxito basados fundamentalmente en los principios y valores.

En la escuela primaria "Plan de Ayutla" existe el compromiso fundamental de servir y enriquecer al ofrecer un modelo educativo innovador, creativo y de espíritu emprendedor; con responsabilidad para lograr la satisfacción y reconocimiento social que demuestra el interés de mejora continua en los servicios que brindamos.

- Clave: CCT12DPR5466O.
- Nivel: Primaria.
- Turno: Vespertino.
- Publica.
- Calle: 14 S/N, Col. Emiliano Zapata.
- Municipio: Acapulco De Juárez.
- Localidad: Acapulco De Juárez.
- Entidad: Guerrero.
- Número de alumnos: 80 alumnos.
- Total de personal: 19 personas a cargo.
- Grupos: 6 grupos.

La gestión escolar es la concreción de la misión institucional. A través de la gestión escolar se evidencia los logros académicos de toda la escuela. A ésta le precede la planificación estratégica de la escuela, la que, a su vez, es definida a partir del diagnóstico situacional del colegio. La gestión escolar o educativa tiene tres niveles de acción: la gestión institucional (estructura), gestión escolar-comunidad y la gestión pedagógica (aula).

La gestión institucional requiere de una buena administración de los recursos tanto humanos como materiales, la toma de decisiones, la organización del trabajo y el uso de herramientas de gestión, la planificación estratégica y los planes operativos, todo esto apuntando al logro de la calidad educativa.

La gestión escolar-comunidad tiene como fin, apoyar a través del trabajo de equipo y redes, tanto a la gestión institucional como la pedagógica.

En la gestión pedagógica o de aula se concretan los procesos planificados del aprendizaje. Uno de los puntos fuertes de la gestión pedagógica es la participación de los padres de familia en el proceso educativo debido a que la familia es la primera escuela de los estudiantes.

#### Antecedentes generales de la educación privada en México

El Estado mexicano impulsa el ejercicio pleno del derecho humano a la educación, pues contribuye al empoderamiento social: cada vez existe una mayor conciencia de que la educación es un derecho humano intrínseco de las personas y un medio indispensable para ejercer otros derechos humanos.

Es posible afirmar que el derecho a una educación de calidad, como se establece en el artículo 3º de la Constitución Política de los Estados Unidos Mexicanos (CPEUM), es el principal medio para permitir que las personas en situación de vulnerabilidad social tengan posibilidades de salir de la pobreza; cumple una función central en la autonomía y la liberación de la mujer; es un mecanismo de protección contra las explotaciones laboral y sexual; promueve el respeto a los derechos y la democracia, y es una de las mejores inversiones financieras que pueden hacer los individuos y los países (ONU, 1966).

La educación básica y la educación media conforman la educación obligatoria. La educación básica abarca la formación escolar de los niños desde los tres a los quince años de edad y se cursa a lo largo de doce grados, distribuidos en tres niveles educativos: tres grados de educación preescolar, seis de educación primaria y tres de educación secundaria. Estos tres niveles, a su vez, están organizados en cuatro etapas.

La educación básica es el tramo formativo que comprende el mayor número de años de escolaridad, está compuesta de preescolar (general, indígena e inicial), primaria (general e indígena) y secundaria (general, técnica, telesecundaria, para trabajadores, migrante e indígena).

#### Educación Primaria.

Es el segundo nivel de la Educación Básica, donde los niños y niñas aprenden a leer y escribir para comunicarse, desarrollan sus habilidades matemáticas, aprenden a convivir, a explorar el mundo, comprenderlo y desarrollarse como personas.

Se atienden niños de 6 a 14 años de edad, a población de 9 a 14 años en situación de riesgo y a jóvenes y adultos de más de 15 años que no han iniciado o concluido su Educación Primaria.

21

El servicio se ofrece en escuelas públicas y privadas, por medio de:

Escuela Primaria General.

Se cursa en 6 años en planteles que brindan conocimientos básicos de español, matemáticas y científicos, en horarios matutino (8:00 a 12:30 horas) y vespertino (14:00 a 18:30 horas).

Escuela Primaria de Tiempo Completo.

Escuela Primaria de Tiempo Completo con o sin servicio de alimentación. Se atiende a alumnos que requieren una estancia escolar prolongada (dos horarios de funcionamiento: de 8:00 a 14:30 y de 8:00 a 16:00 horas); los conocimientos básicos, se complementan con actividades relacionadas con la lectura y la escritura, desafíos matemáticos, el arte y la cultura, el idioma inglés y el uso de las tecnologías de la información y la comunicación.

El siglo XX en México, en el terreno educativo, comienza y termina discutiendo, entre otros temas la federación educativa, la educación nacional e integral; la necesidad de la educación indígena y rural; la diferencia entre instrucción y educación y la imperiosa necesidad de la enseñanza moral. Pareciera que en cien años no ha pasado nada y que la historia se repite. Sin embargo, no es así, aquella nación de principios de siglo poco tiene que ver con el país actual, y aunque los temas a discusión son los mismos, el contexto, su sentido y finalidad son diferentes.

Este trabajo pretende dar una visión histórica muy general de la educación primaria en casi cien años, fundamentalmente de la educación pública, que nos permita entender su desarrollo como un gran proceso histórico. Nuestro análisis parte de ver la evolución de la educación primaria a partir de sus grandes cambios en el siglo XX y desde la política educativa del gobierno federal. No se nos escapa que esta política se cumple y aplica de manera diferente dependiendo de las circunstancias locales, regionales y de la misma escuela. De ello dan cuenta los distintos trabajos, por fortuna cada vez más, de historia regional y estudios de caso que se han producido.

### <span id="page-22-0"></span>1.2. Planteamiento del Problema

La gestión escolar es básica para el desarrollo del trabajo cooperativo dentro de las instituciones educativas ya que esto fortalece la toma de decisiones.

Sin una adecuada gestión escolar no se puede lograr las metas contempladas en el Plan Educativo Anual de cada institución ya que de ésta depende la calidad educativa.

La esencia de la educación básica en México, consiste en brindar a los estudiantes oportunidades de aprendizaje con calidad, independientemente del nivel económico, social o lugar de residencia.

En la actualidad, viene decayendo debido a que no se hace una adecuada integración de los padres de familia a la gestión escolar. La comunicación entre los coordinadores y/o docentes con los padres de familia cada vez es más distante.

Dentro de la escuela no existe vínculo entre ellos que les permita trabajar mancomunadamente por el bien del alumnado, así como de la institución.

23

Los docentes realizan la planificación estratégica de forma unilateral sin tomar en cuenta a los padres de familia, impidiendo con esto que ellos conozcan a fondo los problemas que día a día se debaten en la institución.

Por recomendación de la SEP podemos señalar que la participación de la familia ha de ser contemplada en la misma planificación de la acción pedagógica de los padres, continúa durante todo el proceso de enseñanza-aprendizaje que conlleva las metas educativas generales y del centro, señalando reiteradamente los docentes, sin la colaboración familiar que da soporte a las actividades escolares difícilmente se consiguen buenos resultados. [Boletín emitido por la SEP]

Esta colaboración de los padres con la escuela no se podrá limitar al simple pago de colegiatura o a la adquisición del material necesario, sino que incluye la actuación pedagógica coordinada entre la familia y la escuela.

Dicho de otra manera, el éxito escolar depende en gran medida de la colaboración de las familias.

Dicho esto, la problemática dentro de la ESC. PRIM. URB. FED. VESP. "PLAN DE AYUTLA", no hay un control de incidencias por alumno de forma rápida, ya que actualmente el proceso es muy tardío, es muy complicado atender de manera rápida cada una de las incidencias, así como la estrategia aplicada por el docente.

El proceso de registro de solicitudes para el control de incidencias por alumno se hace de la siguiente manera:

Las solicitudes son registradas exclusivamente por una persona (el coordinador de la escuela primaria). Por carga de trabajo, usualmente no se puede terminar de atender todas las

24

solicitudes (mucho menos a detalle), ocasionando que sea imposible seguir con mayor atención a los alumnos "problemáticos".

La coordinación de la ESC. PRIM. URB. FED. VESP. "PLAN DE AYUTLA" no puede determinar si las solicitudes son atendidas de manera rápida, eficiente, o incluso si los reportes son atendidos completamente a diario.

Cada ciclo escolar es necesario que el personal de la Primaria (coordinador y profesores de la Primaria) realicen un reporte indicado entre otras cosas, el número de solicitudes de control de incidencias atendidas. Actualmente no hay cálculo exacto del registro de dichas solicitudes.

## <span id="page-24-0"></span>1.3. Objetivo General

Desarrollar una aplicación móvil para la gestión de Incidencias la ESC. PRIM. URB. FED. VESP. "PLAN DE AYUTLA", mediante el cual se realizará el registro y control de las incidencias cometidas por el alumno.

## <span id="page-24-1"></span>1.4. Objetivos Específicos

- Analizar la gestión interna del proceso de incidencias, de esta forma se caracterizarán los procedimientos de la gestión manual de las incidencias, y se detectarán las necesidades del coordinador y de los usuarios.
- Establecer un acceso controlado a la aplicación mediante cuentas de usuarios.
- Elaborar el modelado de arquitectura que defina las reglas de negocio del sistema.
- Implementar el Sistema de Información del control de incidencias en el departamento de coordinación.
- Obtener informes resumidos y detallados de todas las incidencias.
- Desarrollar el sistema a través de la programación para aplicaciones móviles.
- Desarrollar la capa Backend para el módulo de vinculaciones.

#### <span id="page-25-0"></span>1.5. Hipótesis

La implementación de la aplicación móvil logrará agilizar el proceso para la gestión de incidencias de la Escuela Primaria Urbana Federal Vespertina "Plan de Ayutla", y así tener mejor control de las faltas cometidas por el alumnado.

#### <span id="page-25-1"></span>1.6. Justificación

Se pretende mejorar el proceso de registro de incidencias, ya que en la actualidad la presencia de la tecnología en el campo de la Educación se ha convertido en algo primordial. Ésta permite la interacción entre los usuarios y el intercambio de información, por un mismo medio. Así mismo, en la ESC. PRIM. URB. FED. VESP. "PLAN DE AYUTLA", no existe un sistema independiente para el control de incidencias para cada uno de los alumnos, por lo que el coordinador tiene que hacer una serie de pasos para poder registrar la incidencia señalada por parte del profesor a cada alumno.

Es por esto que se propone elaborar un Sistema de Información, con el fin de agilizar el trámite de una incidencia que permita identificar a los alumnos con mayor problema y llevar un registro que esté disponible, tanto para los docentes como para los padres.

Esta aplicación permitirá al personal de la ESC. PRIM. URB. FED. VESP. "PLAN DE AYUTLA", en este caso los profesores o el coordinador, acceder e indicar el tipo de incidencia que presente el alumno, así como el padre de familia y/o tutor podrá tener sin necesidad de papeleo la información actual del alumno. Esto dará como resultado una relación colegio-padre-alumno más clara, eficiente y en constante actualización.

## <span id="page-26-0"></span>1.6.1. Social

Una aplicación móvil que almacenará la información de los alumnos que cometan algún tipo de incidencias.

## <span id="page-26-1"></span>1.6.2 Económico

Con la ayuda de este proyecto se logrará reducir el gasto de impresión que se genera en los formatos de control de incidencias, esto ayudará en reducir el consumo de hojas.

## <span id="page-26-2"></span>1.6.3 Tecnológico

El uso de nuevas tecnologías será indispensable en la modernización de trabajo en el La Escuela Primaria, el cuál beneficiará el uso de tecnologías para el coordinador de la Escuela Primaria Urbana Federal Vespertina "Plan de Ayutla".

# <span id="page-26-3"></span>1.7 Alcances y limitaciones

## *Alcances*

- La aplicación a desarrollar permitirá a los usuarios realizar reportes de incidencias de manera sencilla.
- La información se verá reflejada a las necesidades del usuario (coordinador, profesor y padres de familia y/o tutor).
- En el Sistema de Información los padres podrán observar el tipo de incidencia que el alumno presente.
- La aplicación enviará mensaje conforme a la gravedad de incidencia por parte del alumno o como el profesor indique en tiempo real.

#### *Limitaciones*

- No se contará con una página web, pero se contará con un servidor el cual se conectará con el sistema de información.
- La aplicación no sustituye el trabajo experimental de los docentes, así como el del coordinador.
- La aplicación no reproduce la interacción entre el alumno y el profesor, o profesor y padre y/o tutor. En este sentido ambos deben interactuar constantemente mediante herramientas de comunicación para ajustar detalles, corregir procedimientos erróneos por parte del alumno o bien dar solución a respuestas incorrectas por parte del alumno.
- La aplicación no contará con el historial de calificaciones del alumno.
- La aplicación será exclusivamente para el control de incidencias del alumno.
- Las pruebas se realizaron en el grupo de 3 Grado, Grupo A de la ESC. PRIM. URB. FED. VESP. "PLAN DE AYUTLA".

# <span id="page-28-0"></span>CAPÍTULO II.- Consideraciones Teóricas

## <span id="page-28-1"></span>2.1. Importancia de los dispositivos móviles

Tener un dispositivo móvil hoy en día puede ser de gran utilidad, ya que han venido a revolucionar la forma de desarrollar nuestras actividades. Un factor importante del smartphone para que adquieran tanta importancia radica en su sistema operativo, el cual simula las tareas de una computadora. En la actualidad los estudiantes pueden mantener una comunicación, enviar y recibir información en "tiempo real", lo cual facilita la ejecución de una tarea o de algún proyecto, todo esto desde una conexión a internet, ya sea desde un plan de datos o vía Wifi.

En los últimos años el desarrollo de los dispositivos móviles ha causado que estos ahora obtengan más poder, lo que el incrementó el desarrollo de las aplicaciones móviles. Tan solo en México el 40% de la población que corresponder a los usuarios entre los 15 a los 34 años cuentan con acceso a internet por medio de algún dispositivo móvil. [INEGI, 2016].

#### <span id="page-28-2"></span>2.2. La tecnología móvil y el sector educativo

En la actualidad los sistemas educativos se enfrentan al desafío de utilizar las tecnologías de la información y la comunicación para equipar a sus alumnos/as con las herramientas y conocimientos necesarios. Las TIC es la innovación educativa del momento, permite a los docentes y alumnos, cambios determinantes del aula y el proceso de enseñanza-aprendizaje. Las TIC están transformando la educación notablemente, se ha cambiado la forma de enseñar, así como la forma de aprender y el rol docente-estudiante. Algunas Ventajas del uso de TIC en el aula son:

- Motivación: El alumno/a se motivará más al utilizar las herramientas TIC, permitiendo aprender de forma más divertida.
- Interés: Los recursos de ejercicios interactivos refuerzan la comprensión multimedia, aumentando el interés del alumnado.
- Autonomía: La llegada de las TIC y la ayuda de Internet el alumno dispone de infinidad de canales y de información, lo cual fomenta la autonomía del mismo a la hora de buscar información, etc.

#### <span id="page-29-0"></span>2.2.2. TIC aplicadas en estrategias pedagógicas

Considerando los factores estratégicos que puede desarrollar el docente en su labor pedagógica, las TIC brindan oportunidades para ambas partes: comunicación con el alumnado, docentes, padres de familia y directivos. Distribuir tareas, complementos de videos, aplicaciones especiales, vínculos complementarios, comunicación multimedia, evaluaciones académicas a distancia, investigaciones y resultados con procesos prácticos y teóricos.

Características de las TIC: Se debe reflejar el resultado esperado en el estudiante en la estrategia pedagógica.

- Hacer buen uso de la tecnología.
- Fácil acceso a internet.
- Herramienta tecnológica positiva.
- Motivacional para incrementar la participación del alumno.
- Metódico para dar seguimiento a la enseñanza-aprendizaje.

#### <span id="page-30-0"></span>2.3. Marco Conceptual.

#### <span id="page-30-1"></span>2.3.1. ¿Qué es un dispositivo móvil?

Un dispositivo móvil se puede definir como un aparato de pequeño tamaño, con algunas capacidades de procesamiento, con conexión permanente o intermitente a una red, con memoria limitada, que ha sido diseñado específicamente para una función, pero que puede llevar a cabo otras funciones más generales.

#### <span id="page-30-2"></span>2.3.2. Teléfonos móviles

El teléfono móvil es un dispositivo inalámbrico electrónico basado en la tecnología de ondas de radio, que tiene la misma funcionalidad que cualquier teléfono de línea fija. Su principal característica es su portabilidad, ya que la realización de llamadas no es dependiente de ningún terminal fijo y no requiere ningún tipo de cableado para llevar a cabo la conexión a la red telefónica. Aunque su principal función es la comunicación de voz, como el teléfono convencional, su rápido desarrollo ha incorporado funciones adicionales como mensajería instantánea (sms), agenda, juegos, cámara fotográfica, agenda, acceso a Internet, reproducción de video e incluso GPS y reproductor mp3.

#### <span id="page-30-3"></span>2.3.3. Smartphones o teléfonos inteligentes

"Smartphones" o teléfonos inteligentes. Un "smartphone" (teléfono inteligente en español) es un dispositivo electrónico que funciona como un teléfono móvil con características similares a las de un ordenador personal. Es un elemento a medio camino entre un teléfono móvil clásico y una PDA ya que permite hacer llamadas y enviar mensajes de texto como un móvil convencional pero además incluye características cercanas a las de un ordenador personal. Una característica importante de casi todos los teléfonos inteligentes es que permiten la instalación de programas para incrementar el procesamiento de datos y la conectividad.

#### <span id="page-31-0"></span>2.3.4. Sistema Operativo para dispositivos móviles

Partiendo de la definición de sistema operativo: Capa compleja entre el hardware y el usuario, concebible también como una máquina virtual, que facilita al usuario o al programador las herramientas e interfaces adecuadas para realizar sus tareas informáticas, abstrayéndole de los complicados procesos necesarios para llevarlas a cabo.

## <span id="page-31-1"></span>2.4. Estado del Arte

El trabajo de investigación de Miguel Ambrós Mendioroz el autor tiene como objetivo principal desarrollar una aplicación dedicada al control de incidencias, el cual debe realizarse de la forma más rápida posible. Esta aplicación debe permitir realizar un seguimiento sencillo de las incidencias detectadas, de forma acorde con las necesidades de los departamentos de desarrollo y pruebas.

Se define inicialmente la necesidad de establecer un acceso controlado a la aplicación mediante la definición de usuarios. Dentro de la aplicación se debe ofrecer la opción de crear las incidencias detectadas, realizar listados de las incidencias aplicando criterios de filtrado y obtener informes resumidos y detallados de las mismas.

El acceso a la aplicación se hace a través de unas credenciales de acceso (usuario y contraseña). En caso de que el usuario no tenga credenciales de acceso debe ponerse en contacto con el administrados de la aplicación para solicitar la creación de credenciales de acceso.

Para cada incidencia mostrada se ofrece la posibilidad de editar la incidencia o borrar, en ambos casos sólo si el usuario tiene el perfil de administrador. (Miguel Ambrós Mendioroz, 2016-2017).

En el trabajo de investigación de Leudis Orlando Vega de la Cruz el autor identifica como su principal problema la supervisión y monitoreo, dirigido a la detección de errores e irregularidades que no se presentaron en las actividades de control, permitiendo realizar las correcciones y modificaciones necesarias. Esta se realiza mediante dos modalidades de supervisión: actividades continuas que son aquellas que incorporadas a las actividades normales generan respuestas dinámicas, entre ellas el seguimiento sistemático realizado por las diferentes estructuras de dirección y evaluaciones puntuales que son ejecutadas por los responsables de las áreas, por auditorías internas y externas.

El monitoreo permanente incluye actividades de supervisión, directamente por las distintas estructuras de dirección, que debe llevar sus funciones a la prevención de hechos que generen pérdidas o incidentes costosos a la entidad desde el punto de vista financiero y humano evaluaciones separadas o individuales y la evaluación son actividades de monitoreo que se realizan en forma no rutinaria, como las auditorías periódicas efectuadas por los auditores internos.

Se elaboró un procedimiento para la Gestión de la Supervisión y Monitoreo del Control Interno que consta de cuatro etapas, a las que se les especifican las pautas a seguir para su posterior implementación y reflejan claramente el ciclo de gestión. El éxito de este procedimiento radica en el enfoque de mejora continua. (Leudis Orlando Vega de la Cruz, 2016).

En el trabajo de investigación de Br. Edwin Roy Neyra Herrera Br. Jorge Luis Angulo Pretel los autores indican que, en la actualidad, en Perú muy pocos son los gobiernos locales que cuentan con un sistema informático (web/móvil) para la sociedad civil que colabore con la gestión de los problemas sociales como extorsiones, sicariato, robos, autos mal estacionados, deterioro de pistas, inundaciones, acumulación de basura, caídas de postes etc. Los gobiernos locales independientemente de su nivel económico sufren este tipo de problemática. Municipalidades distritales limeñas como Miraflores, San Isidro, Jesús María, Barranco, etc. cuentan con este tipo de aplicación informática, es decir son gobiernos locales con altos ingresos económicos, mientras que los gobiernos locales de baja solvencia económica se ven limitados a contar con un sistema informático que los ayude a controlar y disminuir en gran medida dichos problemas. Esto se debe por la baja recaudación tributaria que percibe la municipalidad y/o por la falta de iniciativa de las autoridades locales en este tipo de inversión tecnológica. Es por esto que es necesario la implementación de un sistema informático que controle las incidencias sociales vía on-line utilizando la tecnología móvil y que luego gestionará los estados de incidencia.

En el sistema informático propuesto, el tiempo extra se refiere a que una vez reportado la incidencia vía web o móvil por parte del reclamante el tiempo que demora el sistema en dar una respuesta depende del tipo de conexión a la red de internet en la que estamos en el momento de reportar el hecho. Se debe mencionar que toda incidencia registrada por parte del usuario del distrito, automáticamente recibe un mensaje en su dispositivo móvil del cual reportó la incidencia; indicándole el código del registro de la incidencia reportada como indica la siguiente ilustración para que posteriormente el usuario con ese código recibido haga su consulta vía telefónica a la municipalidad sobre el estado de su registro de incidencia.

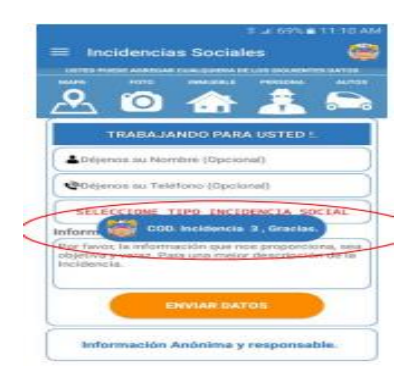

#### <span id="page-34-0"></span>*Figura 2 1.- Pantalla de incidencias Sociales*

De los resultados obtenidos, se puede deducir que el registro de incidencias utilizando el aplicativo móvil, el tiempo, se reduce considerablemente (7,5% o 18.5min) por tanto es una gran ayuda a la gestión municipal y vecino del distrito.

Se identificaron resultados favorables al momento de derivar una incidencia tanto a la oficina interna del municipio como a la entidad externa competente para la posible solución de las incidencias registradas. Este resultado favorable se traduce en la reducción del 7% o 14min el tiempo de derivar una incidencia.

Toda incidencia procesada por el aplicativo web/móvil significa una reducción del 7% o 55min frente al procesamiento de una incidencia en el modo habitual (Br. Edwin Roy Neyra Herrera Br. Jorge Luis Angulo Pretel, 2017).

En el trabajo de investigación de María Mortos Ortega el autor tiene una incidencia está pendiente cuando ha llegado al sistema y no ha sido asignada a ningún operario. Una vez asignada, cuando el operario la acepte, pasaría a estar en curso. En el momento que la incidencia esté solucionada, el operario la marcará como resuelta y será devuelta al gestor o propietario que la asignó. Este, una vez dé el visto bueno a esa resolución, la cerrará, y este será el último estado de la incidencia, cerrada. Si en algún momento la incidencia fuera rechazada/devuelta por un operario al superior que se la asignó, pasaría a pendiente de nuevo hasta que fuese reasignada a otro usuario. También, habrá una app móvil que será la herramienta que los usuarios ciudadanos utilizarán para reportar las incidencias, adjuntando foto, ubicación y texto. Ellos podrán conocer en todo momento el estado de las incidencias que han notificado a través de la propia aplicación. Estas serían las interfaces de las que harían uso, tanto los usuarios de la entidad registrada que quiere gestionar sus incidencias, como los usuarios ciudadanos que las reportan. Por otro lado, estaría la parte de administración de la plataforma. Un panel de gestión de clientes y usuarios de Gify, cuyo administrador se encargaría de aceptar las altas de nuevos usuarios, eliminar usuarios baneados, o desbloquearlos si fuese necesario, verificar las retribuciones de los clientes, etc.

En este proyecto se definieron una serie de objetivos que dieron lugar a una especificación de requisitos, un diseño de mockups, un diseño de base de datos y un diseño de back-end, con la finalidad de desarrollar un sistema completo de gestión de incidencias, formado por una aplicación web, una aplicación móvil y un panel de administración de la plataforma.

En el diseño del sistema, se definen tanto la parte de alto nivel o arquitectónico como el diseño de interfaces. Una vez que en la fase de especificación o análisis se ha descrito el problema, el objetivo en esta etapa es concretar la estructura de la solución. También se realiza el diseño del programa donde se realizan los algoritmos y funciones necesarios para el cumplimiento de los requerimientos del sistema que se está desarrollando. (María Mortos Ortega, Septiembre 2016).

En el trabajo de investigación de Alexander Loayza Uyehara su artículo se enfoca en la gestión de incidentes para las operaciones de soporte tecnológico, lo cual permite maximizar la eficacia de las tecnologías de información (TI) mediante procesos de cambio

36
consolidados, integrados y automatizados. El nuevo modelo de gestión de incidencias permitirá lo siguiente:

• Restablecer el servicio acordado lo antes posible y con el mínimo impacto.

• Garantizar el más alto nivel de calidad y disponibilidad del servicio.

• Implementar los acuerdos de nivel de servicio (SLA) que aún no están definidos. • Registrar en forma permanente los incidentes (trazabilidad).

• Identificar proactivamente las mejoras del servicio.

• Definir las bases para la generación de la gestión de la configuración de base de datos (CMDB, por sus siglas en inglés) de acuerdo a las buenas prácticas.

• Minimizar el riesgo de incidentes perdidos.

• Recolectar datos relacionados a la gestión.

Los incidentes registrados durante el primer trimestre de 2015 disminuyeron en un 52.2 % respecto al tercer trimestre de 2014, debido al cumplimiento normativo de los sistemas Enriap y Plan Operativo Informático (POI), que establecen al mes de febrero como fecha límite para el cierre administrativo del año pasado. En comparación al mismo período del año 2014, se observa una disminución de 32.8 %. Se observa una mejora gracias a una mejor gestión de los incidentes.

#### Incidentes registrados en los trimestres de análisis

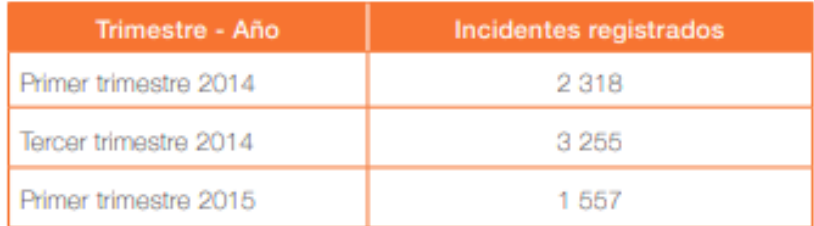

*Figura 2 2.- Incidentes registrados en los trimestres de análisis.*

En los incidentes derivados a equipos de trabajo clasificados por tipo de prioridad se observa, en cada uno de los meses en análisis, que la mayor cantidad de incidentes registrados tienen prioridad 4 y el equipo de mesa de ayuda es el que atiende más incidentes, seguido del equipo de soporte.

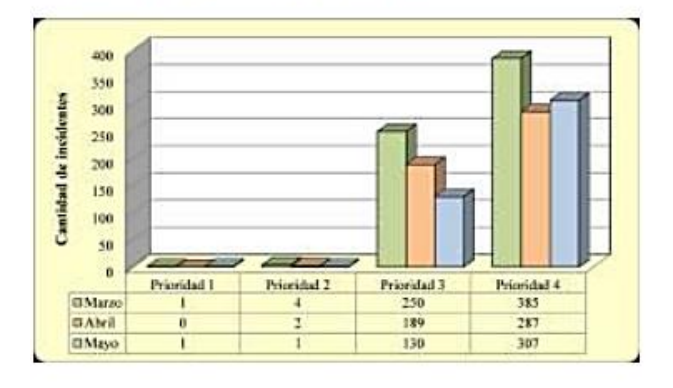

Incidentes por prioridad, de marzo a mayo de 2015

*.*

*Figura 2 3 Incidentes por prioridad de marzo a mayo 2015.*

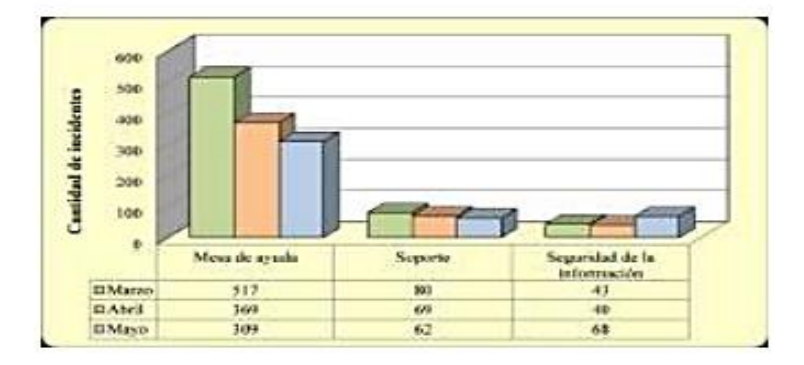

Incidentes por equipo de trabajo, de marzo a mayo de 2015

*Figura 2 4 Incidentes por equipo de marzo a mayo 2015.*

Se permitió ordenar y clasificar mejor los incidentes, el cual evita la duplicidad de registros y la reprocesamiento. Luego de la implementación se observó una disminución de más del 50 % de incidentes.

El monitoreo temprano permitió disminuir la carga de trabajo del equipo de mesa de ayuda, ya que se pudieron detectar tempranamente alertas y eventos comunes como es el caso de bloqueo de usuario o bloqueo de usuarios en el sistema de mensajes SMS. Si bien la parte de gestión de eventos no está implementada, estos procesos preventivos nos muestran que es necesaria su implementación.

Se logró establecer una línea base de indicadores que permitirán el monitoreo de la gestión de incidentes y realizar los ajustes necesarios. (Alexander Loayza Uyera, Septiembre 2016).

# CAPÍTULO III.- Marco Teórico.

### 3.1. Gestión de incidencias educativas y conductuales

El seguimiento en el sector educativo, es un factor determinante para completar con éxito los objetivos de aprendizaje y mejorar la eficiencia educativa. La gestión de incidencias educativas resultará imprescindible para conocer a detalle las contingencias que conciernen a tu entorno educativo. Los aspectos importantes son los siguientes:

- Cambios en la conducta de algún alumno.
- Evolución del nivel académico durante el transcurso del curso.
- Evaluar si las incidencias entre el alumnado disminuyen o aumentan.
- Valorar la puntualidad de los alumnos.

Es necesario hacer un seguimiento del alumnado para valorar sus progresos, para prevenir conductas o para evitar que algunos alumnos se dispersen y no sigan el ritmo de la clase. Por este motivo, es interesante poder controlar los aspectos como la asistencia, los conflictos en clase, la entrega de las tareas asignadas, etc. Así, en caso de que exista algún punto a mejorar, podremos tomar cartas en el asunto mucho antes.

Cada vez es más frecuente encontrarnos el uso de plataformas digitales educativas en todas las escuelas/centros, donde todas las gestiones de incidencias, se integran a una misma plataforma para unificar y simplificar las tareas.

### 3.2. Tecnología móvil

Las tecnologías móviles ofrecen a las empresas diferentes oportunidades para lograr la innovación y realizar la transformación digital. El desarrollo de aplicaciones móviles está cambiando las iniciativas de aplicaciones móviles independientes por soluciones más integradas. Estas aplicaciones aprovechan múltiples tecnologías que ofrecen beneficios empresariales adicionales, mejorando el desarrollo y la implementación, y ofrecer mayor flexibilidad. Por eso la tecnología móvil forma parte del panorama más amplio del desarrollo de aplicaciones móviles.

### 3.3. Enterprise Architect

Enterprise Architect es una herramienta comprensible de diseño y análisis UML, cubriendo el desarrollo de software desde el paso de los requerimientos a través de las etapas del análisis, modelos de diseño, pruebas y mantenimiento. EA es una herramienta multiusuario, basada en Windows, diseñada para ayudar a construir software robusto y fácil de mantener. Ofrece salida de documentación flexible y de alta calidad.

#### **Soporte para los 13 diagramas de UML 2 y más.**

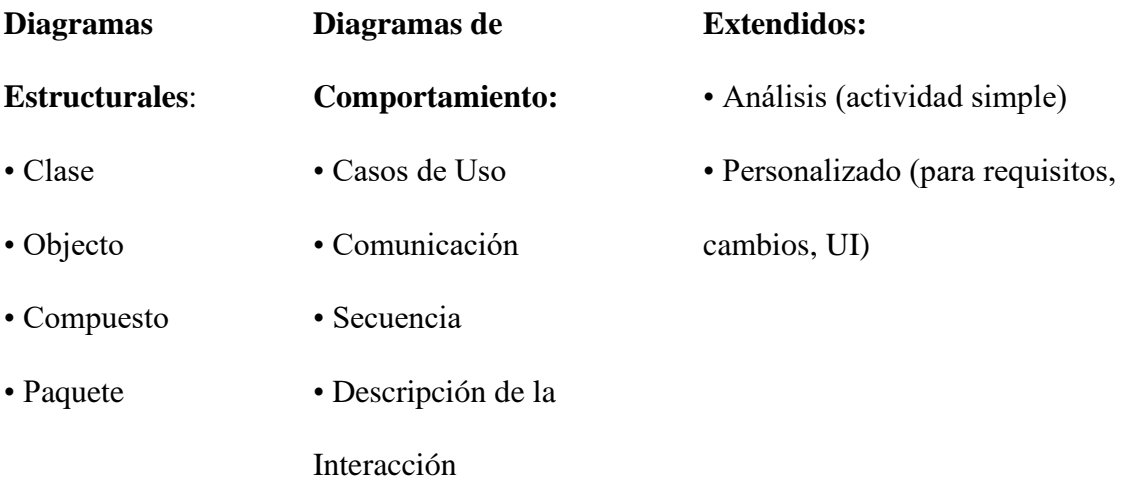

- Componente • Actividad
- Despliegue • Estado
	- Tiempo

EA soporta generación e ingeniería inversa de código fuente para muchos lenguajes populares, incluyendo C++, C#, Java, Delphi, VB.Net, Visual Basic y PHP. También hay Add-ins gratis para CORBA y Python disponibles. Con un editor de código fuente con "resaltador de sintaxis" incorporado, EA le permite navegar y explorar su modelo de código fuente en el mismo ambiente. Para aquellos que trabajan en Eclipse o Visual Studio.Net, Sparx Systems también vende puentes livianos para estas IDE's, permitiéndole modelar en EA y saltar directamente al código fuente en su editor preferido.

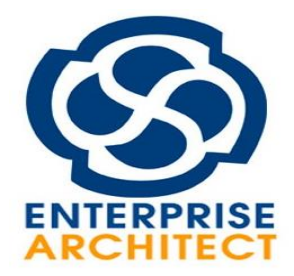

*Figura 3 1 Enterprise Architect.*

### 3.4 Android Studio

Android Studio es el entorno de desarrollo integrado oficial para la plataforma Android. Está basado en el software IntelliJ IDEA de JetBrains y ha sido publicado de forma gratuita a través de la Licencia Apache 2.0. Está disponible para las plataformas Microsoft Windows, macOS y GNU/Linux. Ha sido diseñado específicamente para el desarrollo de Android.

#### Características de Android Studio

**Excelente Estructura.** Anteriormente con Eclipse, se llegaba a tener ciertos problemas con lo que es la estructura, el orden y el diseño en como se acomodaban las cosas en el panel de desarrollo. Sin embargo, con Android Studio, tendremos a nuestra disposición, una estructura simple y organizada para llevar a cabo la elaboración de proyectos de cualquier tamaño.

**Es Robusto.** Algo que debemos aceptar, comparando Eclipse con Android Studio, es que esta última tiene un ambiente mucho más robusto. Incluso a simple vista pareciera una herramienta sumamente compleja y difícil de utilizar. Sin embargo, una vez que estas trabajando con ella, te das cuenta que lo robusto solo es para darle personalidad, pues Android Studio es sumamente intuitiva, simple y fácil.

**Excelente Visualización.** Seguramente te ocurre, que estás en medio desarrollo y te gustaría ver un demo de como va quedando todo. Pues con Android Studio esto es una gran posibilidad. Tendremos a nuestra disposición, la función de visualización en vivo, con la cual podremos ver el aspecto del diseño de nuestra aplicación en pleno desarrollo, algo que sin duda será de gran ayuda para todos.

**Usa Plantillas.** No creas que se trata de plantillas como las que utilizan los gestores de contenido. Android Studio cuenta con plantillas para el diseño de diversos elementos. Como un buen ejemplo, te pongo los mapas. Siempre habrá una plantilla prediseñada para lo que pueda llegar a ser la inserción de un mapa, por lo tanto, en este aspecto superficial, pues simplemente no te deberás preocupar.

**Fácil Creación de Apps.** Algo que debemos valorar en grande manera, con el entorno de Android Studio, es que es realmente fácil la creación de proyectos, los cuales posteriormente pueden ser ejecutados en cualquier dispositivo que cuente con el sistema operativo de Android. Esta es otra de sus excelentes ventajas, dejando de lado la posible complejidad que para muchos era Eclipse.

**Permite usar Emuladores**. Por si pensabas que ya lo habías visto todo con Android Studio. Ahora también podrás disfrutar de la utilización de emuladores. Con estos, podrás ver a detalle el funcionamiento en tiempo real, de tus aplicaciones en desarrollo y te permitirán comprobar que tus aplicaciones creadas se pueden ejecutar correctamente y sin problema alguno o si bien, necesitan meterse a consola nuevamente.

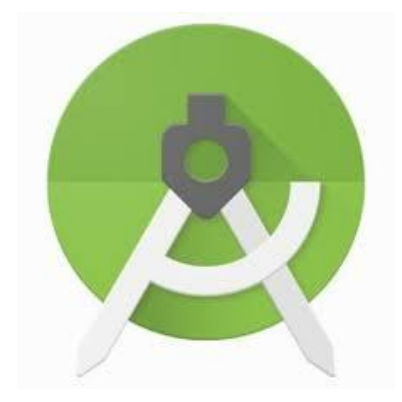

*Figura 3 2Android Studio.*

### 3.5 Java

Java es un lenguaje de programación con el que podemos realizar cualquier tipo de programa. Una de las principales características por las que Java se ha hecho muy famoso es que es un lenguaje independiente de la plataforma. Eso quiere decir que si hacemos un programa en Java podrá funcionar en cualquier ordenador del mercado. Es una ventaja significativa para los desarrolladores de software, pues antes tenían que hacer un programa para cada sistema operativo, por ejemplo, Windows, Linux, Apple, etc. Esto lo consigue porque se ha creado una Máquina virtual de Java para cada plataforma, que hace de puente entre el sistema operativo y el programa de Java y posibilita que este último se entienda perfectamente.

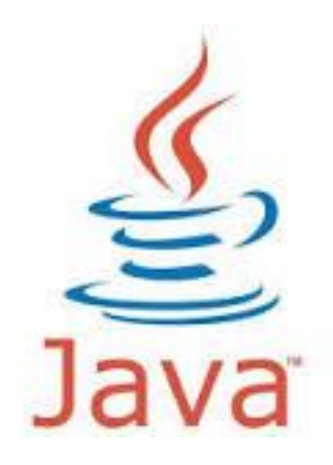

*Figura 3 3Java*

## 3.6 SQLite

Es un motor de base de datos SQL transaccional de código abierto, ligero, autónomo, de configuración simple y sin servidor, que se caracteriza por almacenar información persistente de forma sencilla, SQLite gracias a sus características se diferencia de otros gestores de bases de datos, proporcionando grandes ventajas sobre ellos.

Así mismo, por ser de dominio público es gratuito tanto para fines privados como para comerciales, se puede descargar de forma libre desde su sitio oficial. Es importante mencionar que SQLite cuenta con varios enlaces a lenguajes de programación entre los que podemos destacar: Java, C, C ++, JavaScript, C #, Python, VB Script**,** entre otros.

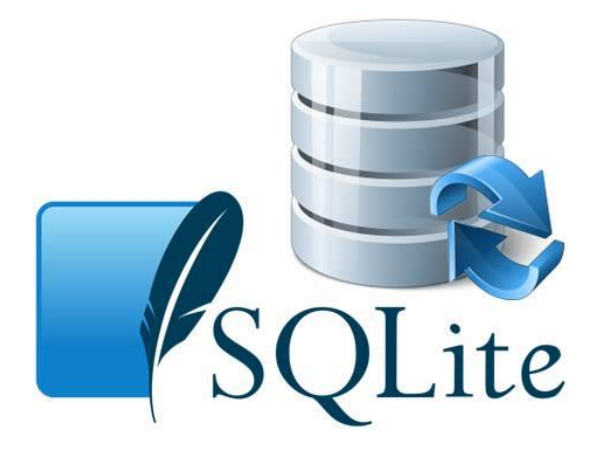

*Figura 3 4 SQLite*

Consideramos como puntos clave para la utilización de este motor de base de datos los siguientes:

• Configuración sencilla: Una vez instalado este motor de base de datos no requiere configuración de rutas, tamaños, puertos, entre otros puntos que por lo general configuramos al inicio de una instalación de cualquier otro motor. Por ejemplo: SQL Server, MySQL y Oracle DB, reduciendo de forma significativa todos aquellos esfuerzos sobre la administración.

- No demanda el soporte de un servidor: Implementa una serie de librerías que se encargan de la gestión y por ende no ejecuta procesos para administrar la información.
- Es Software Libre: Por ser de código abierto, tanto los archivos de compilación como las instrucciones de escalabilidad, se encuentran disponibles para toda la comunidad de desarrolladores.
- Genera un archivo para el esquema: SQLite almacena toda la base de datos en un archivo único multiplataforma, siendo este punto una gran ventaja en cuanto a temas de seguridad y migración, puesto que los datos de las apps desarrolladas para Android no son accedidos por contextos externos, así mismo simplifica las copias de seguridad y los procesos de migración.
- Almacena los datos de forma persistente: Permitiendo que, aunque se apague el dispositivo una vez se encienda los datos persistan y se encuentren correctos en la aplicación.

SQLite cumple con las características ACID (atomicidad, consistencia, aislamiento y durabilidad), forma parte integral de las aplicaciones basadas en el cliente, SQLite utiliza una sintaxis SQL dinámica y realiza múltiples tareas para hacer lecturas y escrituras al mismo tiempo, ambas (lectura y escritura) se efectúan directamente en los archivos de disco ordinarios.

# CAPÍTULO IV.- Análisis y Diseño.

### 4.1. Selección de la metodología de desarrollo

En este apartado se da a conocer la metodología de desarrollo del proyecto denominado "Sistema de Información para la gestión de incidencias" (SIGI) realizado en la ESC. PRIM. URB. FED. VESP. "PLAN DE AYUTLA".

Este proyecto se trata de la implementación de una solución de software, es conveniente basarse en las metodologías y modelos de proceso de desarrollo de software que hay disponibles hasta la actualidad, se puede asegurar el uso de las mejores prácticas para conseguir un software de calidad y que cumpla con los requerimientos elementales en una solución de este tipo.

El modelo de proceso de desarrollo de software seleccionado es el modelo iterativo e incremental, el cual se basa en el Modelo Cascada (Sommerville,2011) y consta de cinco etapas las cuales son las siguientes:

- $\checkmark$  Definición de requerimientos.
- ✓ Diseño.
- $\checkmark$  Pruebas unitarias.
- $\checkmark$  Despliegue y pruebas de sistema.
- ✓ Operación y mantenimiento.

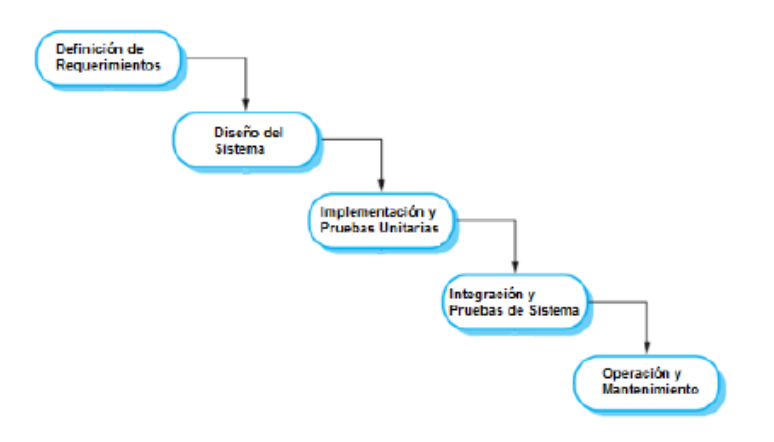

*Figura 4 1 Modelo en cascada (Sommerville, 2015, p.30).*

Para el desarrollo del sistema propuesto, se utilizará la metodología Scrum la cuál es tendencia en la gestión de proyectos. Utilizando esta metodología para lograr la construcción de un sistema informático eficiente, que cumpla con los requerimientos planteados. Las metodologías para el desarrollo del software imponen un proceso disciplinado sobre el desarrollo de software para hacerlo predecible y eficiente. El principal objetivo es aumentar la calidad del software que se va a producir en todas sus fases de desarrollo.

## 4.2. Metodología ágil scrum

Scrum es una metodología ágil y flexible para gestionar el desarrollo de software. Scrum permite la creación de equipos auto organizado impulsado la localización de todos los miembros del equipo, y la comunicación verbal entre todos los miembros y disciplinas involucrados en el proyecto. Por lo tanto, Scrum adopta una aproximación pragmática, aceptando que el problema no puede ser completamente entendido o definido, y centrándose en maximizar la capacidad del equipo de entregar rápidamente y responder a requisitos emergentes.

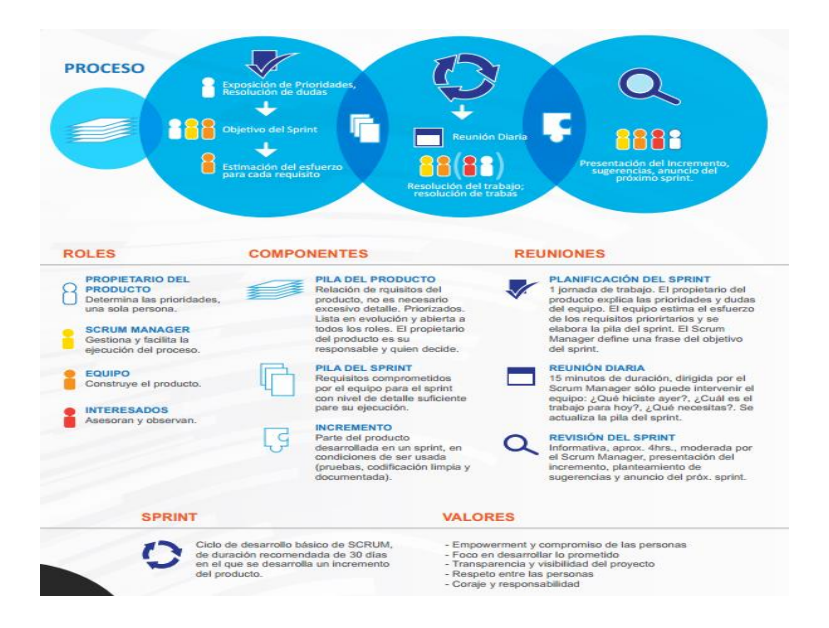

*Figura 4 2Modelo en Cascada (Sommerville, 2015, p.30).*

### 4.3. Fases del proceso de incidencias

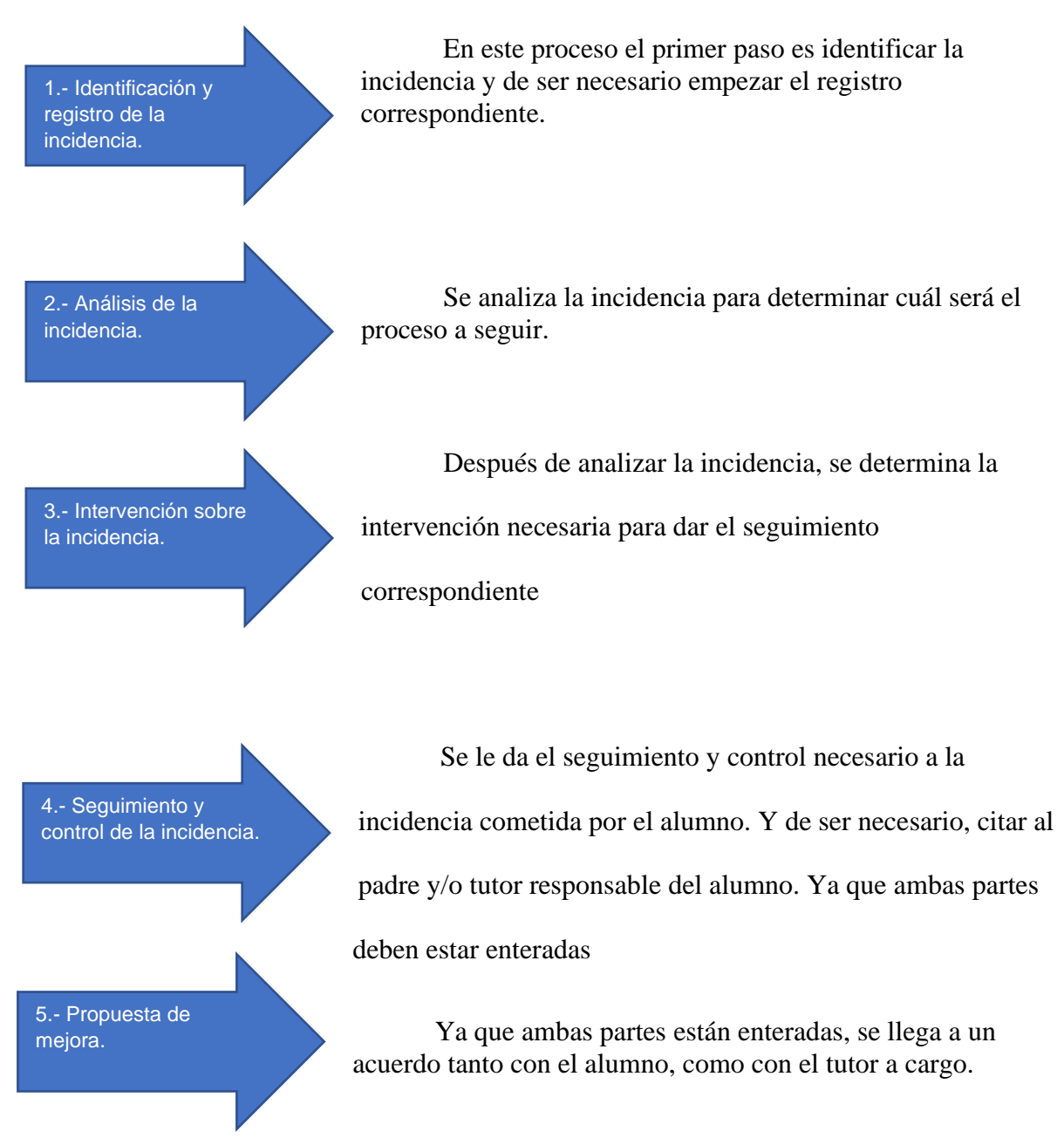

*Figura 4 3 Fases del proceso de incidencias.*

Estás 5 fases del proceso son principales para el desarrollo del proyecto, ayudando a definir el alcance y conocer las tareas a resolver, ya que cada proceso debe cumplir con su objetivo, identificando los problemas y así mismo las respectivas soluciones. Estableciendo las medidas de ejecución de los procesos y determinar las mejoras que pueda tener.

# 4.4 Modelado de Negocio

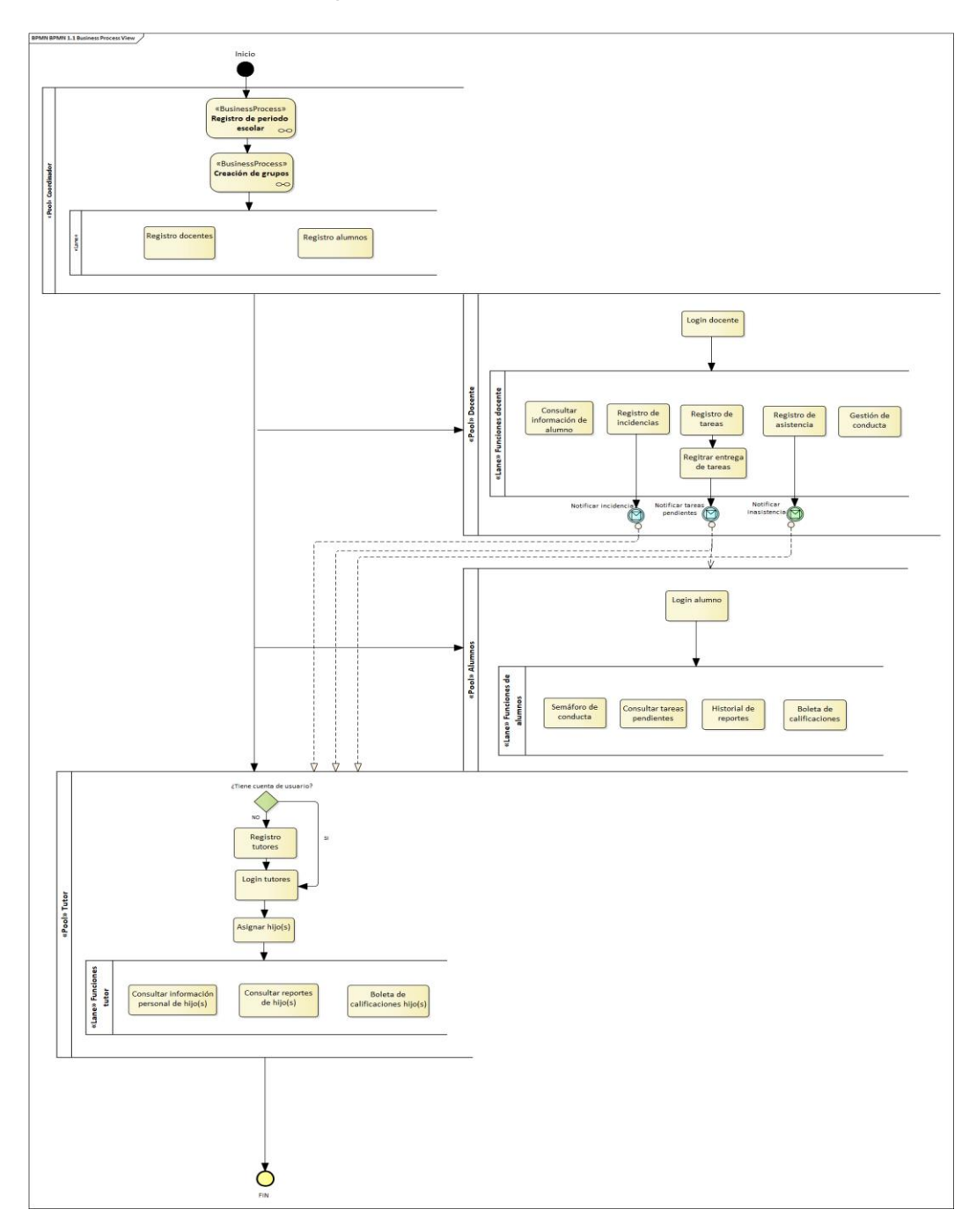

*Figura 4 4 Modelado de Negocio de SIGI.*

El modelado de negocio de SIGI (Sistema Información para la Gestión de Incidencias), se describe de manera gráfica las tareas a realizar de cada uno de los encargados

o actores, el cual está dividido en tres canales, cada uno realizando su tarea correspondiente, así como el seguimiento adecuado a cada una de ellas.

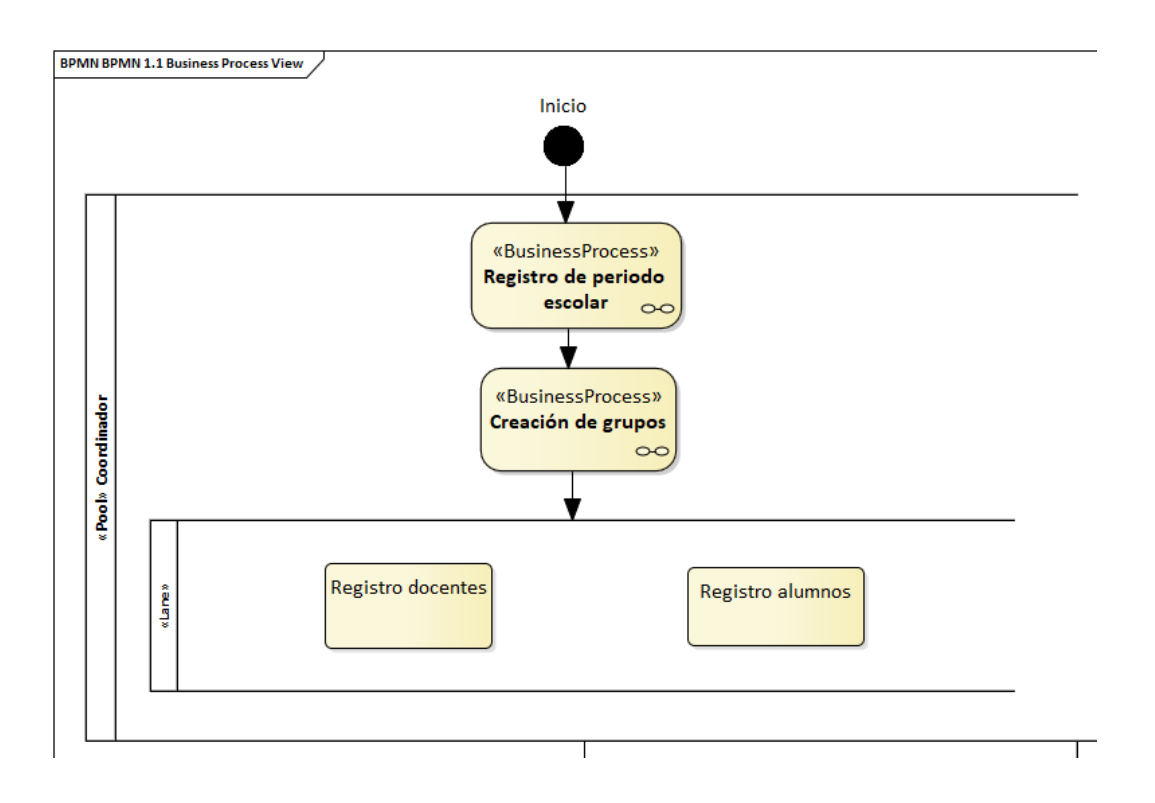

*Figura 4 5 Canal del coordinador en el Modelado de Negocio.*

En este canal se muestra el proceso de cada tarea a realizar de parte del Coordinador el cuál, podrá registrar el periodo escolar del alumno, la creación de grupos, y el canal de funciones por parte del Coordinador, tales como: registro de docentes, así como de alumnos, y sus consultas.

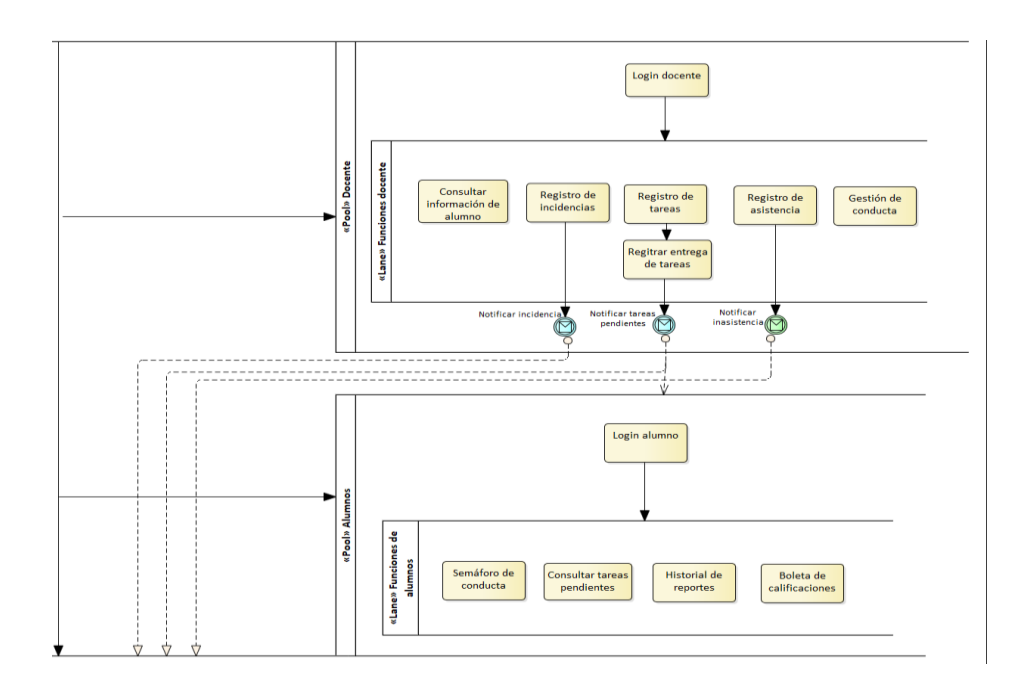

*Figura 4 6 Canal del Modelado de Negocio del Docente y Alumno.*

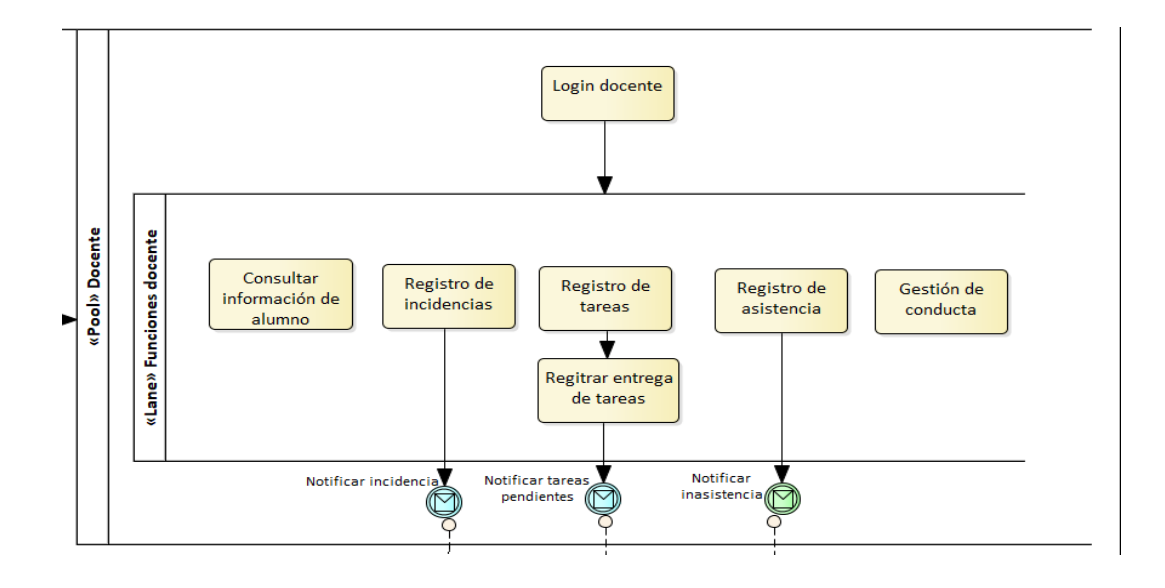

*Figura 4 7 Vista del carril de funciones del Docente.*

En este canal es el del docente el cuál tiene su respectivo usuario y contraseña, dentro del carril de funciones están: Consultas la información del Alumno, registro de incidencias, Registro de tareas, aunado a registro de entrega de tareas, registro de asistencias y gestión de conducta. Dentro de las funciones: Registro de incidencias se notifica la incidencias, registro de tareas y registrar entrega de tareas se notifica si hay tareas pendientes, registro de asistencias se notifica la inasistencia.

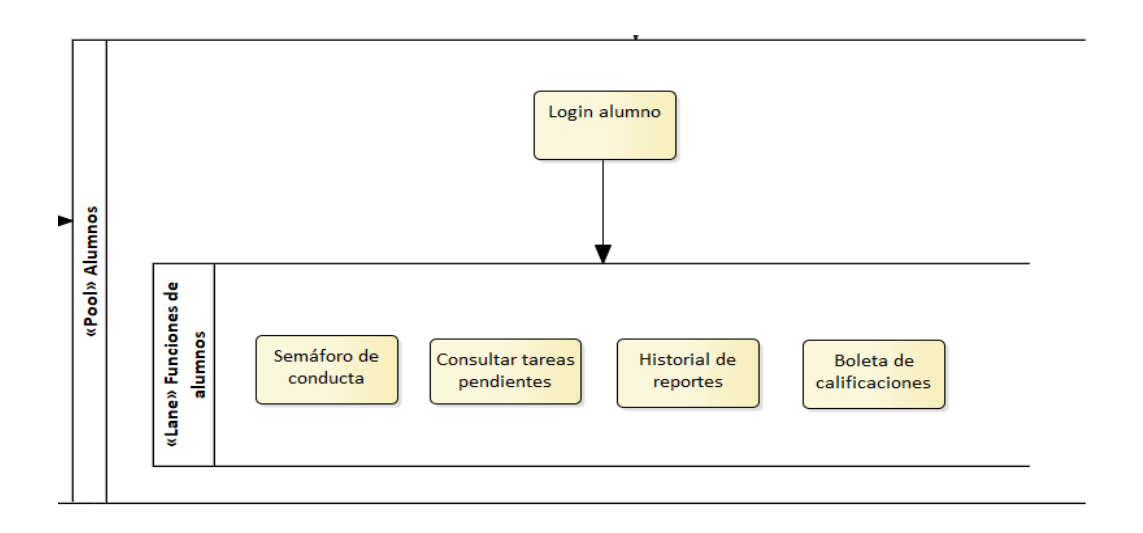

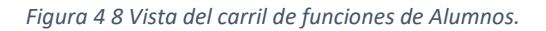

En este canal es el del alumno el cuál tiene su respectivo usuario y contraseña, dentro del carril de funciones están: Semáforo de conducta, Consultar tareas pendientes, Historial de reportes, Boleta de calificaciones.

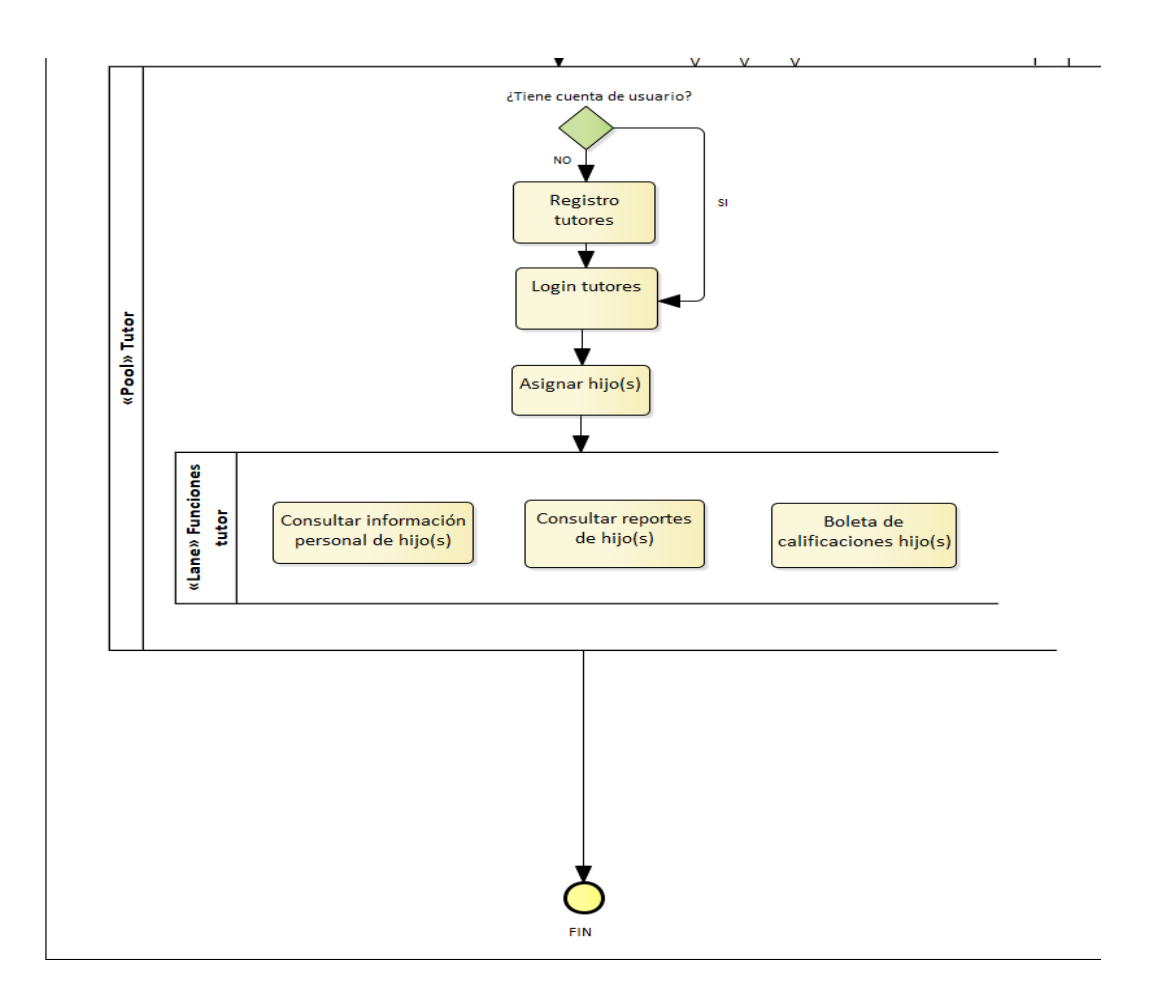

*Figura 4 9 Canal del Modelado de Negocio del Tutor.*

Este ultimo canal es el del tutor el cuál si el tutor no tiene una cuenta empieza su registro, en cambio si ya tiene una cuenta, aparece el login del tutor, el cual tendrá asignado a su hijo(s), dentro del carril de funciones están: Consultar información personal de hijo(s), Consultar reportes de hijo(s), Consulta de boleta de calificaciones hijo(s).

### 4.5 Diagrama Entidad-Asociación

En el diagrama Entidad-Asociación se representa las diferentes entidades y relaciones , correspondiente a la base de datos, en la que se guardará la información a guardar en este sistema de los que estarán involucrados.

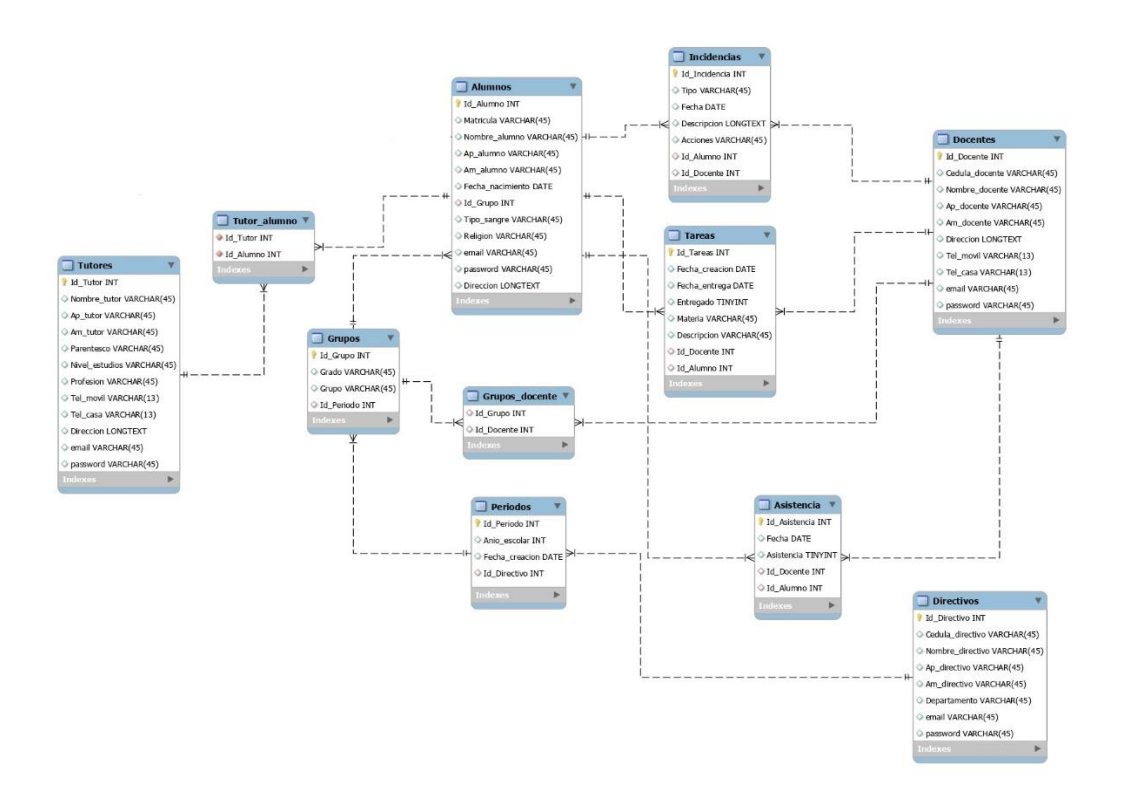

*Figura 4 10 Diagrama Entidad-Asociación.*

En el modelado de clases

- **W\_Incidencias:** Esta clase representa la información que debe llevar el formato de incidencias.
- **Br\_Incidencias:** Esta clase representa la incidencia cometida partiendo del formato de incidencia que se genera. El cual puede Mostrar, Eliminar, Consultar y Guardar.
- **Br\_Profesor:** Esta clase representa la información del profesor y/o docente a cargo que está registrado en la aplicación. El cual puede Agregar, Editar y Mostrar.

• **Br\_Coordinador:** Esta clase representa la información del alumno que está registrado en la aplicación. El cual puede Agregar, Autorizar, Mostrar y Eliminar.

## **Tabla de incidencias tb\_incidencias.**

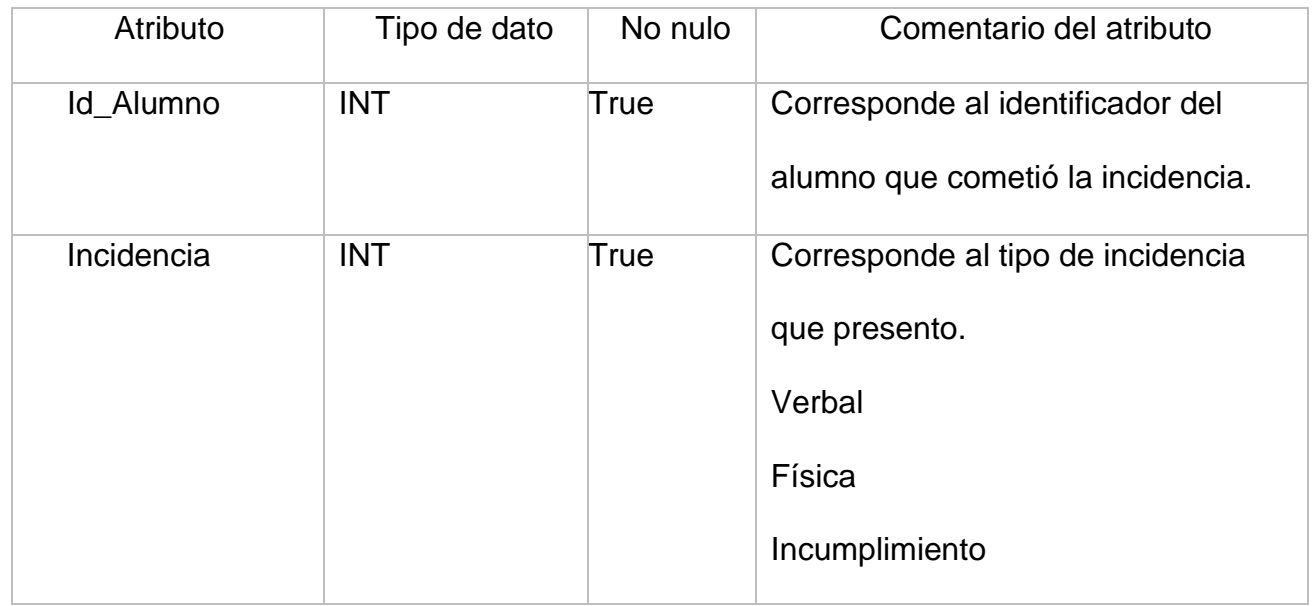

*Tabla 4 1 Tabla de incidencias.*

# 4.6 Diagrama Casos de Uso

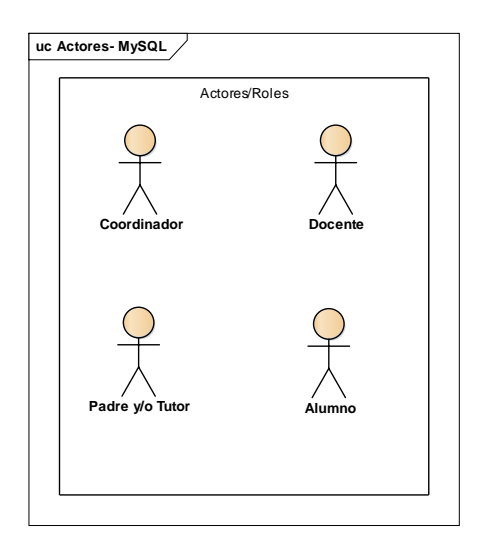

*Figura 4 11 Actores de casos de uso.*

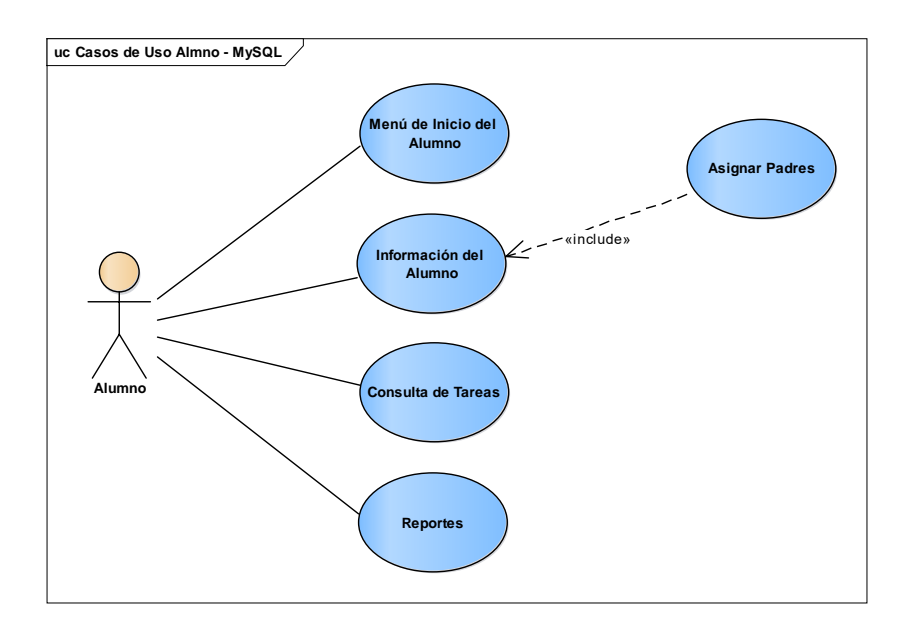

*Figura 4 12 Casos de uso Alumno.*

El usuario podrá consultar tareas, tendrá el registro de cada reporte que ha cometido, la información correspondiente del alumno y su inicio de sesión.

1.- El alumno iniciará su sesión.

- 2.- Se mostrará la información del alumno, así como la asignación de padres y/o tutor a cargo.
- 3-. Se podrá consultar las tareas.
- 4.- Consulta de Reportes.

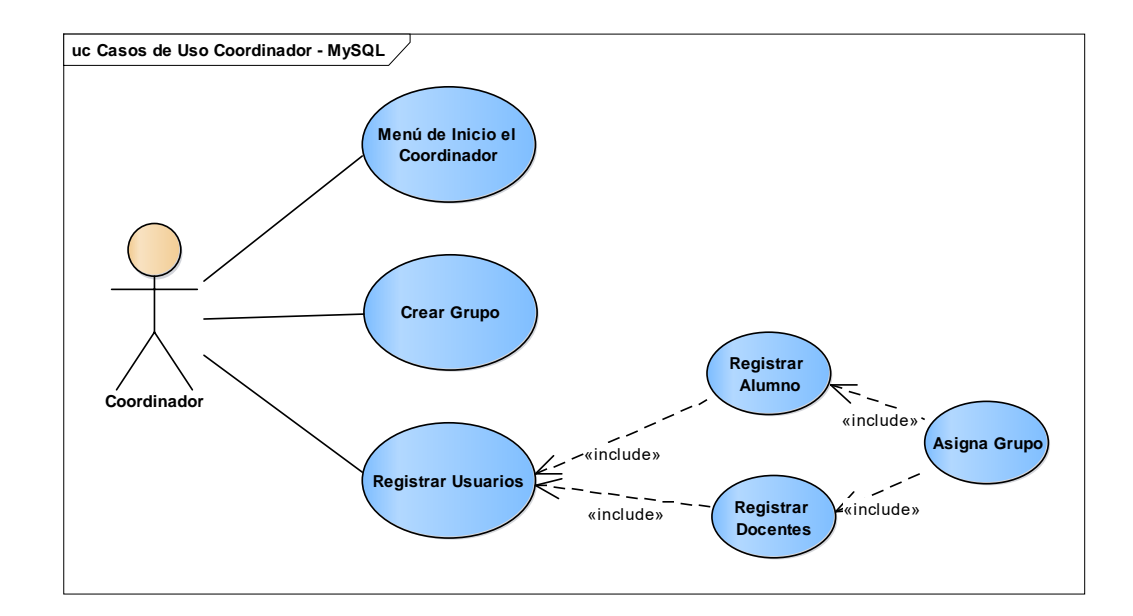

*Figura 4 13 Casos de uso de coordinador.*

- 1.- El coordinador iniciará sesión.
- 2.- El coordinador es el encargado de crear los Grupos.
- 3.- Registro de Usuarios.
- 4.- Registro de alumnos.
- 5.- Registro de docente.

### 6.- Asignación de Grupos.

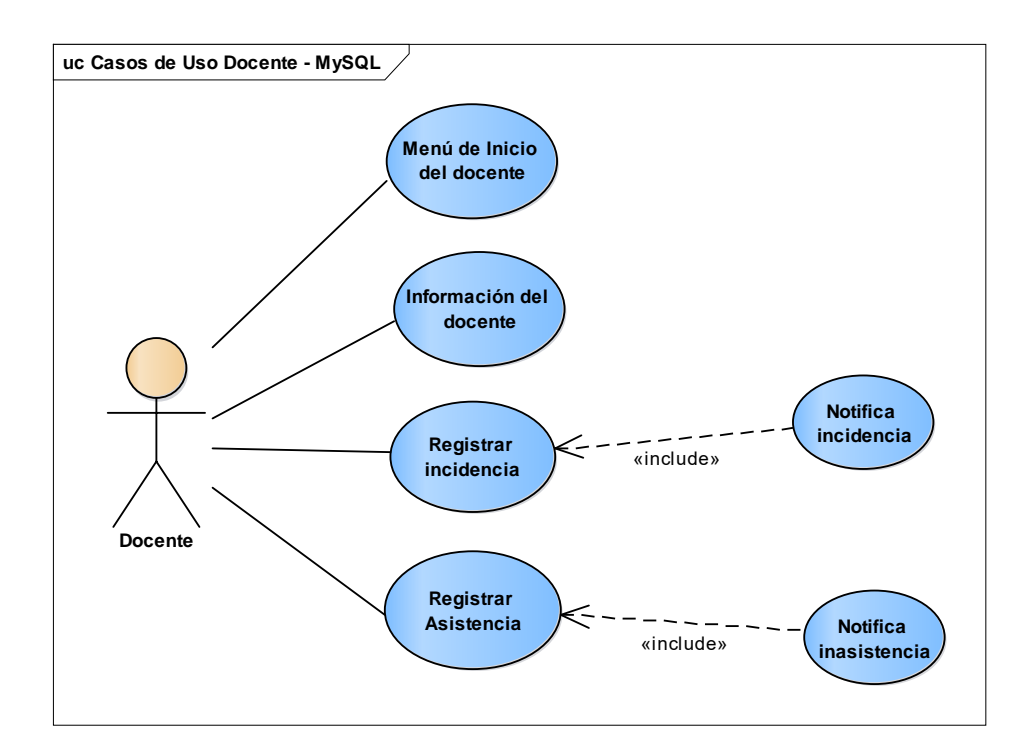

*Figura 4 14 Casos de uso del Docente.*

- 1.- Iniciar sesión de docente.
- 2.- Información del docente.
- 3.- Registro de Incidencias / Notificar Incidencia.
- 4.- Registrar inasistencia / Notificar Inasistencia.

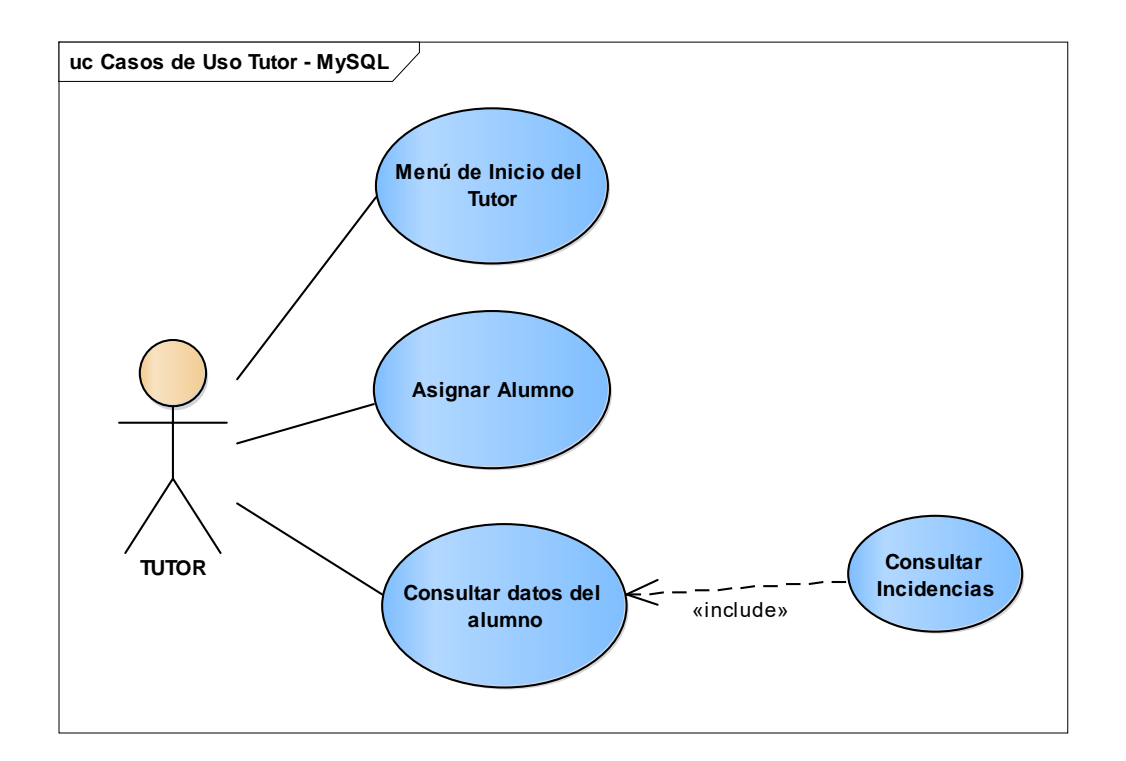

*Figura 4 15 Casos de uso Tutor.*

- 1.- Iniciar sesión como Tutor.
- 2.- Asignación de Alumno(s).
- 3.- Consulta de datos del alumno(s).
- 4.- Consulta de Incidencias cometidas.

# 4.7 Diagrama de Secuencia

En el diagrama de secuencia se muestra la interacción de los objetos de la aplicación a través del tiempo, en que se indican los módulos o clases que forman parte del sistema y las llamadas que se hace en cada uno de ellos para realizar determinada tarea.

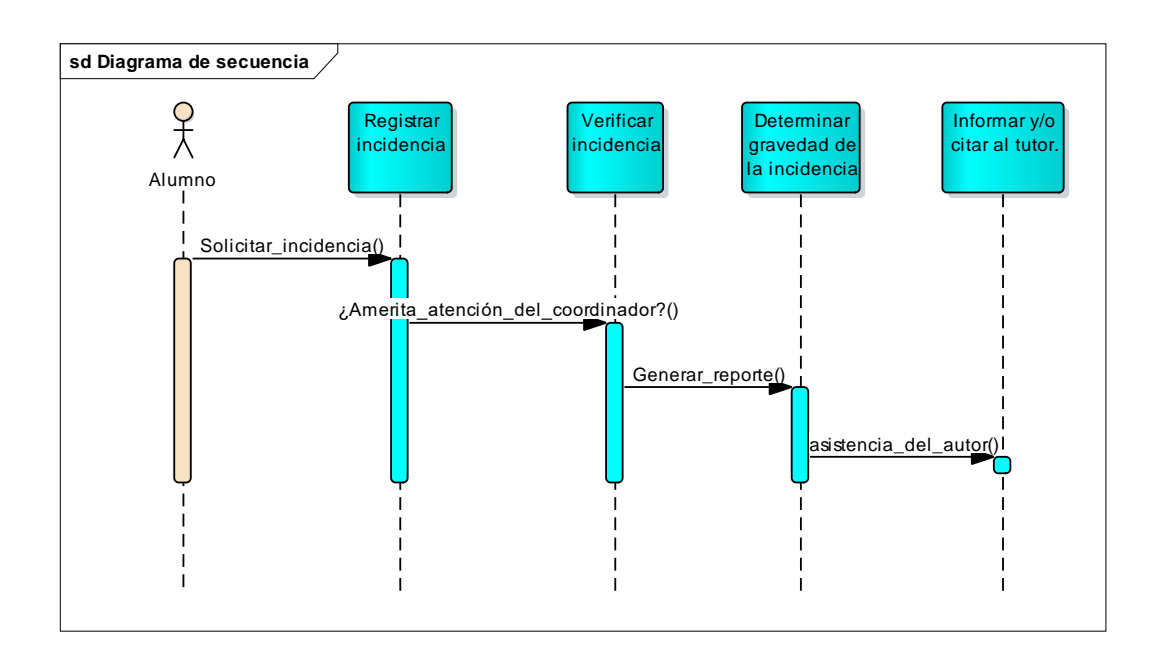

*Figura 4 16 Diagrama de secuencia.*

### 4.8 Modelo de Navegación

El modelo de navegación tiene como objetivo la representación de los nodos y enlaces de la estructura de hipertexto, el diseño de las rutas de navegación mediante diagramas de clases UML. Como se verá a continuación:

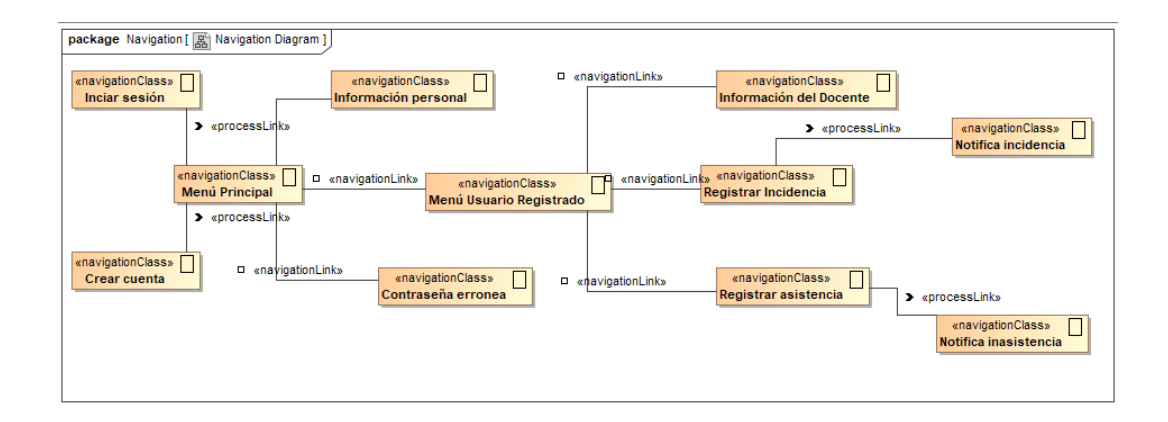

*Figura 4 17 Modelado Navegacional Docente.*

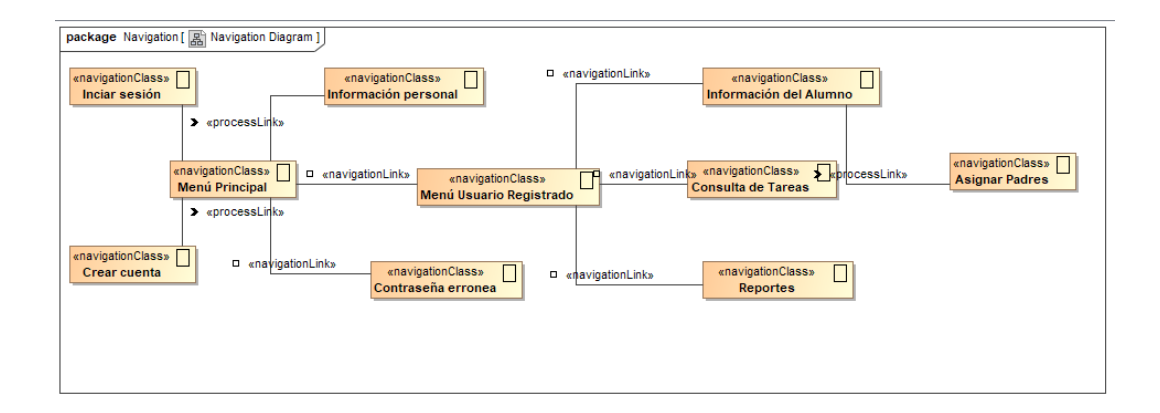

*Figura 4 18 Modelado Navegacional Alumno.*

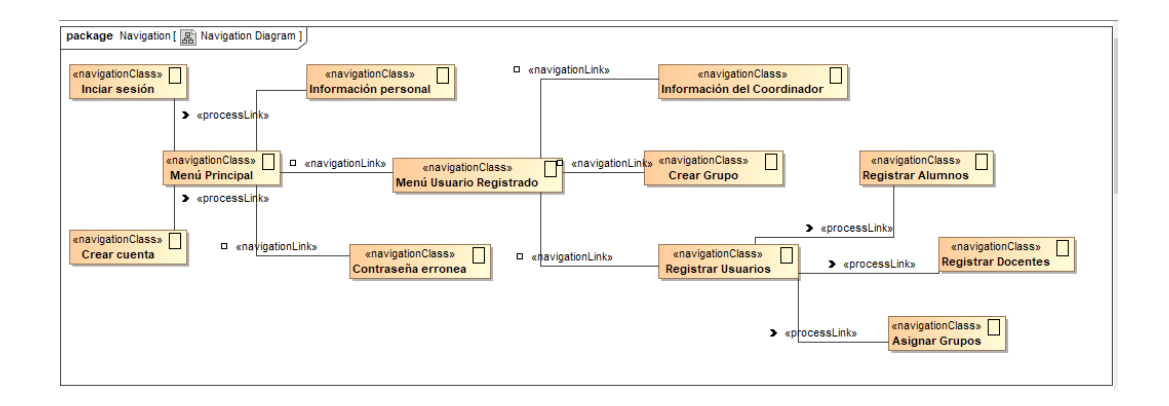

*Figura 4 19 Modelo Navegacional Coordinador.*

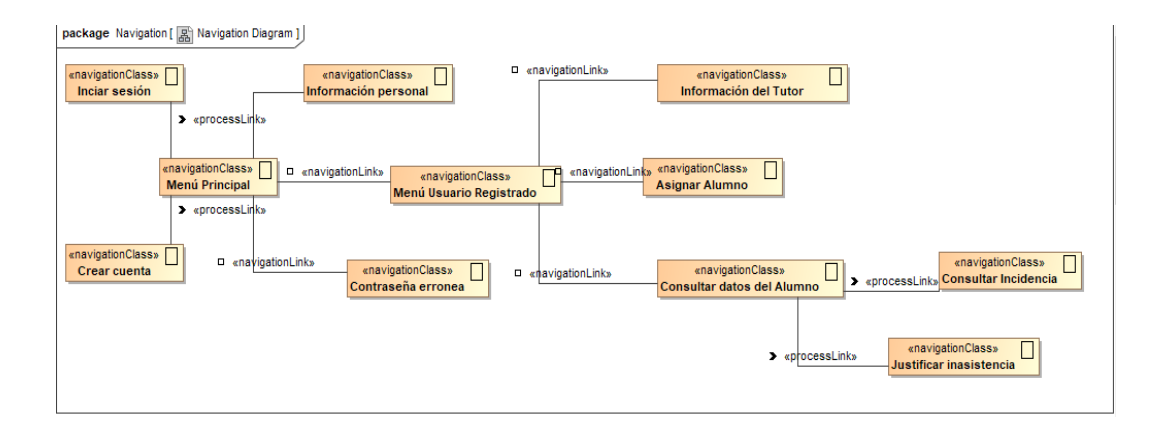

*Figura 4 20 Modelo Navegacional Tutor.*

# **CAPÍTULO V. Resultados y Conclusiones**

A continuación, se presentan los resultados de la aplicación móvil. En la Figura 5.1 se observa el sistema de la base de datos "DatabaseHelper.Java" la cual contiene la tabla que permite la creación de la base de datos a partir de los modelos creados, así como las herramientas para modificar o actualizar automáticamente la base de datos.

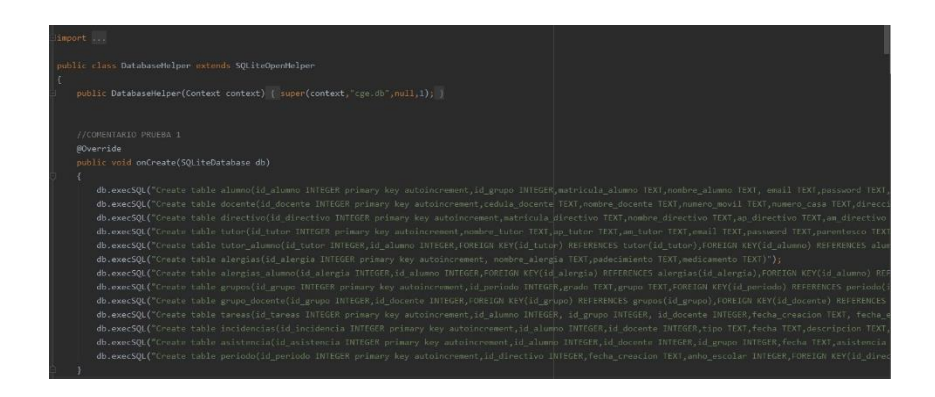

*Figura 5 1 Creación de la base de datos "DatabaseHelper.java".*

Cabe mencionar que el utilizar SQLite permite que el desarrollo sea más simple, ya que almacena los datos de forma puntual, la base de datos se vuelve ligera, con tal finalidad de que la aplicación pueda interactuar con los datos almacenados desde dispositivos con menores prestaciones.

# 5.1 Menú del Coordinador

Este menú es el que administrará la aplicación móvil, así como los permisos que tendrán los demás usuarios, cada proceso contiene su login, en el cual al iniciar sesión mostrará su menú y sus permisos otorgados como coordinador; el cuál registrará al docente, con su cédula profesional, nombre completo, correo electrónico con el cual se registrará al iniciar sesión, el grado y grupo que se le asignará y su contraseña. Además de poder consultar por grado y grupo a todos los docentes, alumnos y grupos.

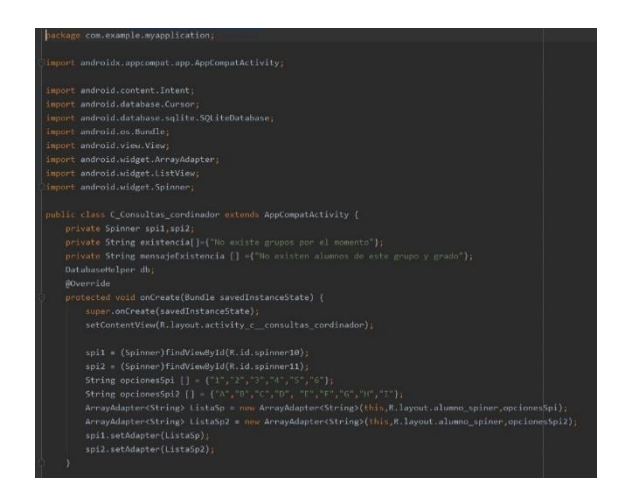

*Figura 5 2 Creación de menú del coordinador.*

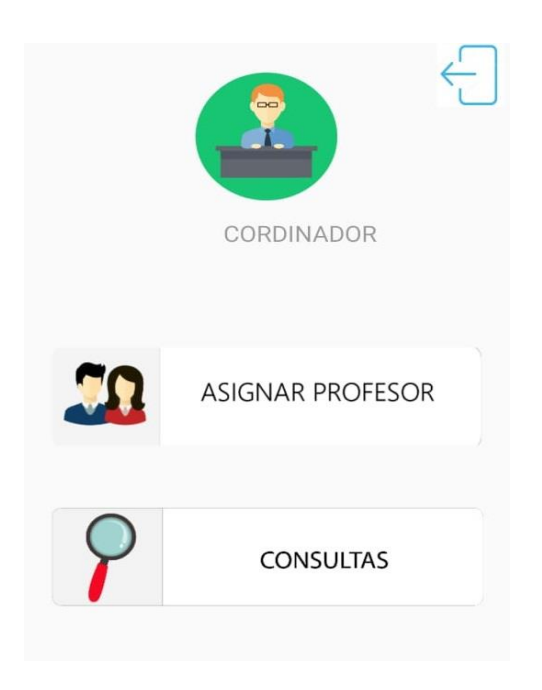

*Figura 5 3 Vista Menú Coordinador.*

Como el administrador de la aplicación puede realizar operaciones de captura, modificación y eliminación de registro de la Base de datos.

# 5.2 Menú del docente

Este menú el administrador le otorga diferentes permisos al docente que estará a cargo de la aplicación móvil, los cuales son , información del alumno, nombre , grado , grupo , edad, y sobre todo la información del padre y/o tutor a cargo., en esté menú se podrá registrar la incidencia ,por medio del nombre del alumno, la situación del levantamiento de incidencia, la fecha, las acciones que se llevaron a cabo con el alumno, y si es necesario alguna descripción de la incidencia cometida por el alumno.

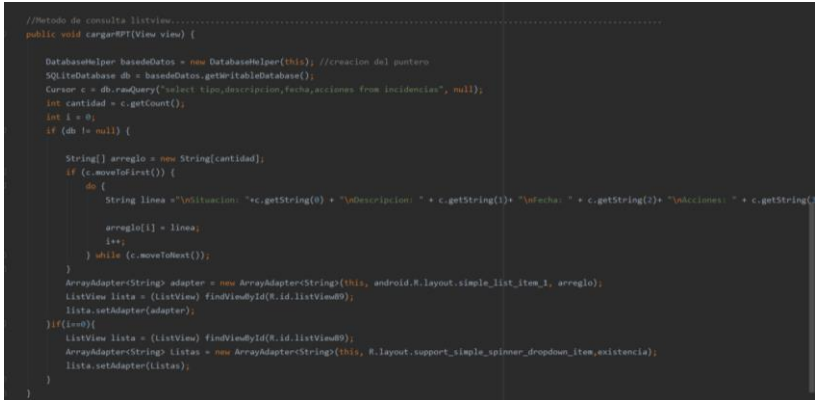

*Figura 5 4 Creación de menú docente.*

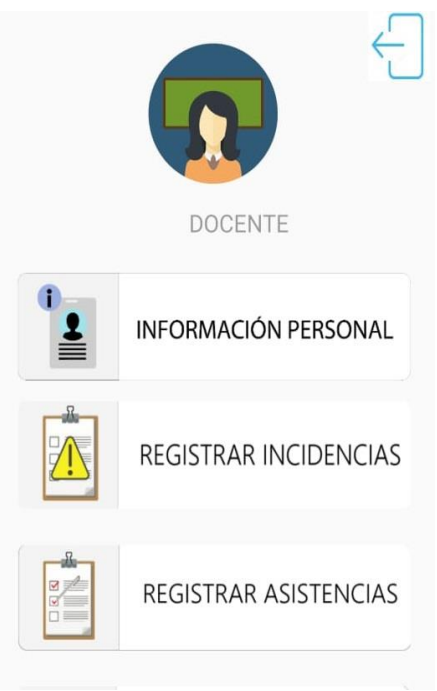

*Figura 5 5 Vista menú docente.*

# 5.3 Menú del alumno

Este menú el administrador los permisos necesarios al alumno ya que este menú solo puede visualizar su información, así como semáforo de conducta, consulta de tareas, y sobre todo sus reportes, el cuál muestra todo el historial cometido por el alumno en todo su periodo escolar.

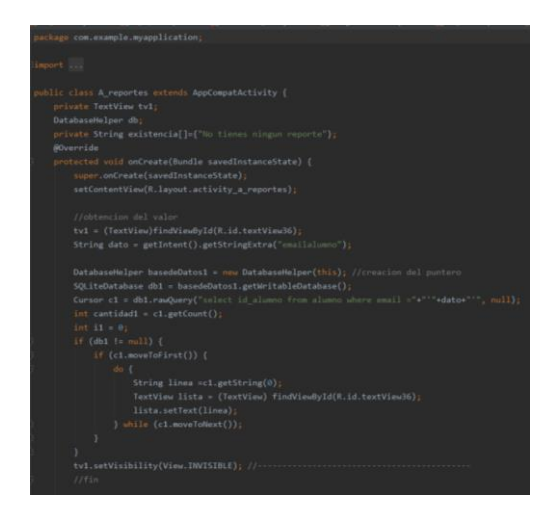

*Figura 5 6 Creación de menú Alumno.*

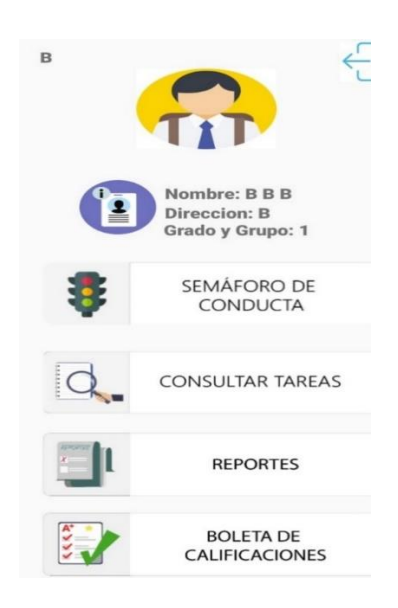

*Figura 5 7 Vista menú Alumno.*

### 5.4 Conclusiones

Con los resultados obtenidos al desarrollar la aplicación móvil se reduce el tiempo del levantamiento de incidencias en comparación al levantamiento de reporte detallado a mano, además de una búsqueda especifica de datos y/o observaciones. La búsqueda en la base de datos es más rápida ya que la aplicación genera en automático el historial de las incidencias cometidas por cada alumno, ya que es exacta y disminuye la pérdida de tiempo que se tenía al buscar el expediente físico de incidencias por alumno. El principal beneficio de consultar en la base de datos es que no existen expedientes duplicados de los alumnos.

Mediante el coordinador que es el administrador de la aplicación se crean los usuarios que tendrán permiso de manipular la aplicación móvil para asignar a la creación de grupos, los cuales podemos construir con los permisos dados por el coordinador.

El menú del profesor podrá consultar todos los expedientes de incidencias que el alumno realice durante periodo escolar, así como sus reportes, de tal manera que se tenga un control total de las veces que el alumno cometa incidencias.

### 5.5 Trabajos a futuro

Como trabajo a futuro está siendo evaluada la aplicación móvil para el área de padres y/o tutor para aplicarse en la ESC. PRIM. URB. FED. VESP. "PLAN DE AYUTLA", para la realización de ajustes en la sección de incidencias de forma detallada en formato PDF, además de implementar una nueva sección la cuál será el generar la boleta de calificaciones de cada alumno, en formato PDF. Además de esto se realizará una capacitación para el personal de la escuela primaria, para que a futuro está aplicación móvil sea aplicada a más escuelas y/o institutos, y de esta manera llevar un control de las incidencias cometidas por el alumno. Es importante mencionar que lo realizado y redactado en este documento cumple con las expectativas iniciales para ser probado en cualquier grado escolar a nivel primaria y en caso de ser aprobado por la coordinación escolar quedará a espera de ser aplicado a cualquier grado escolar que se solicite.
# ANEXOS.

Anexo A: A\_Reportes.java. package com.example.myapplication;

import androidx.appcompat.app.AppCompatActivity;

import android.content.Intent;

import android.database.Cursor;

import android.database.sqlite.SQLiteDatabase;

import android.os.Bundle;

import android.view.View;

import android.widget.ArrayAdapter;

import android.widget.ListView;

import android.widget.TextView;

public class A\_reportes extends AppCompatActivity {

private TextView tv1;

DatabaseHelper db;

private String existencia[]={"No tienes ningun reporte"};

@Override

protected void onCreate(Bundle savedInstanceState) {

super.onCreate(savedInstanceState);

setContentView(R.layout.activity\_a\_reportes);

//obtencion del valor

```
 tv1 = (TextView)findViewById(R.id.textView36);
```

```
 String dato = getIntent().getStringExtra("emailalumno");
```
DatabaseHelper basedeDatos1 = new DatabaseHelper(this); //creacion del puntero

```
 SQLiteDatabase db1 = basedeDatos1.getWritableDatabase();
```

```
Cursor c1 = db1.rawQuery("select id_alumno from alumno where email ="+"""+dato+"", null);
```

```
int cantidad1 = c1.getCount();
```
int  $i1 = 0$ ;

```
if (db1 != null) {
```

```
 if (c1.moveToFirst()) {
```
do {

```
 String linea =c1.getString(0);
```
TextView lista = (TextView) findViewById(R.id.textView36);

lista.setText(linea);

} while (c1.moveToNext());

```
 }
```
}

tv1.setVisibility(View.INVISIBLE); //-------------------------------------------

```
 //fin
```
//----------------------------------------------------------------------------------------------------

-------

 $int$  idalumno = Integer.parseInt(tv1.getText().toString());

DatabaseHelper basedeDatos = new DatabaseHelper(this); //creacion del puntero

SQLiteDatabase db = basedeDatos.getWritableDatabase();

Cursor c = db.rawQuery("select tipo,descripcion,fecha,acciones from incidencias where

```
id_alumno="+idalumno+";", null);
```

```
 int cantidad = c.getCount();
```
int  $i = 0$ ;

 $if$  (db != null) {

String[] arreglo = new String[cantidad];

```
 if (c.moveToFirst()) {
```
do {

```
 String linea ="\nSituacion: "+c.getString(0) + "\nDescripcion: " + c.getString(1)+
```

```
"\nFecha: " + c.getString(2)+ "\nAcciones: " + c.getString(3)+"\n";
```

```
 arreglo[i] = linea;
 i++;
```

```
 } while (c.moveToNext());
```
}

ArrayAdapter<String> adapter = new ArrayAdapter<String>(this,

```
android.R.layout.simple_list_item_1, arreglo);
```
ListView lista = (ListView) findViewById(R.id.listView90);

```
 lista.setAdapter(adapter);
```
 ${}$ if(i==0){

```
 ListView lista = (ListView) findViewById(R.id.listView90);
```

```
 ArrayAdapter<String> Listas = new ArrayAdapter<String>(this, 
R.layout.support_simple_spinner_dropdown_item,existencia);
        lista.setAdapter(Listas);
     }
//----------------------------------------------------------------------------------------------------
   }
```
//Regresar menu inicial

```
 public void regresar_menu_alumno (View view){
```

```
 Intent ir = new Intent(this,M_alumno.class);
```

```
 startActivity(ir);
```
}

}

Anexo B:d\_r\_incidencis.java.

package com.example.myapplication;

import androidx.appcompat.app.AppCompatActivity;

import android.app.DatePickerDialog; import android.content.ContentValues; import android.content.Intent; import android.database.Cursor; import android.database.sqlite.SQLiteDatabase; import android.graphics.Color; import android.graphics.drawable.ColorDrawable; import android.os.Bundle; import android.util.Log; import android.view.View; import android.widget.ArrayAdapter; import android.widget.CheckBox; import android.widget.DatePicker; import android.widget.EditText; import android.widget.ImageButton; import android.widget.ListView; import android.widget.Spinner; import android.widget.TextView; import android.widget.Toast;

import java.util.Calendar;

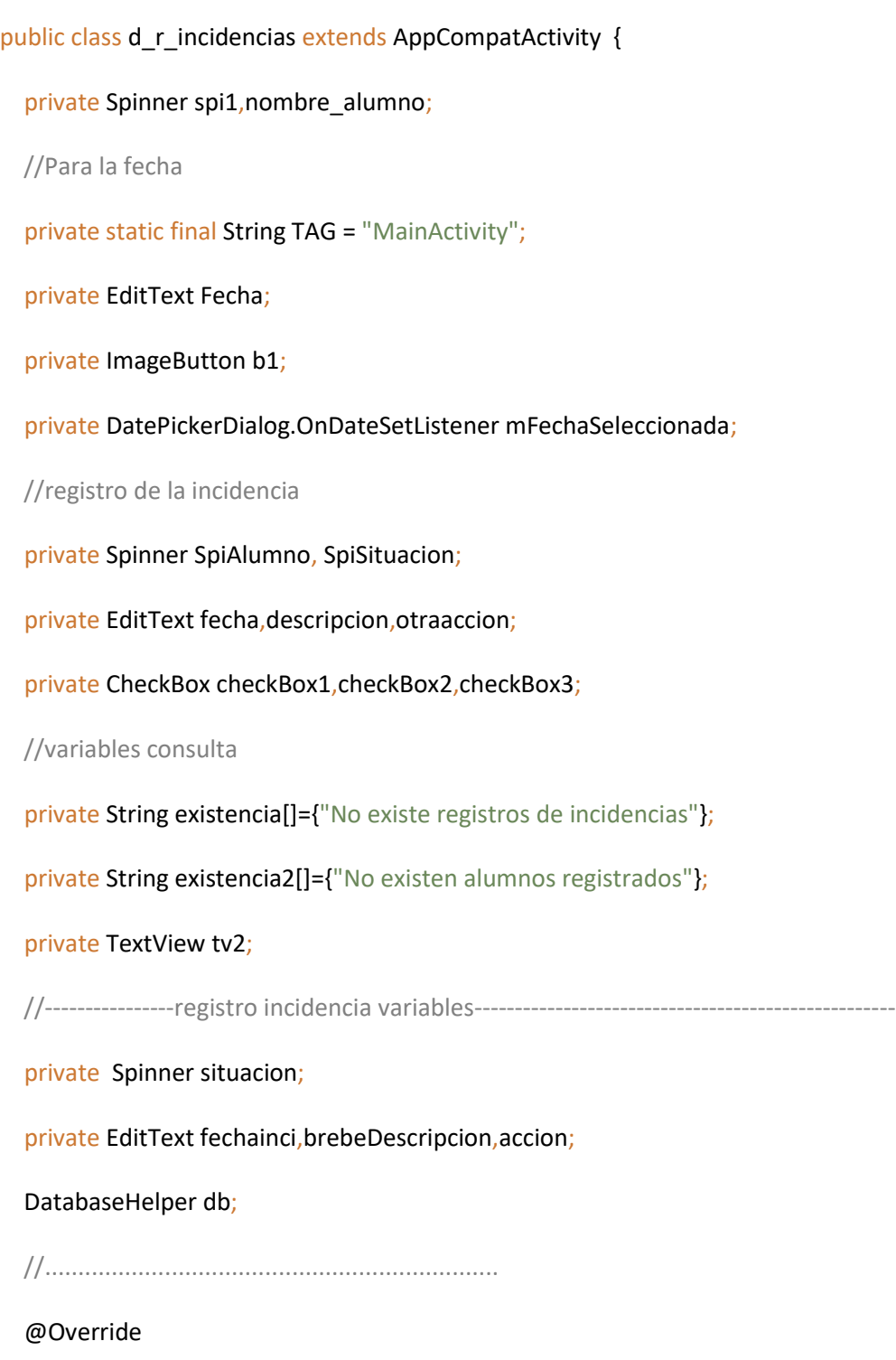

protected void onCreate(Bundle savedInstanceState) {

super.onCreate(savedInstanceState);

```
setContentView(R.layout.activity_d_r_incidencias);
```
//obtencion del valor

```
 tv2 = (TextView)findViewById(R.id.textView17);
```

```
String dato = getIntent().getStringExtra("emaildocente1");
```
DatabaseHelper basedeDatos1 = new DatabaseHelper(this); //creacion del puntero

```
 SQLiteDatabase db1 = basedeDatos1.getWritableDatabase();
```

```
Cursor c1 = db1.rawQuery("select id_docente from docente where email ="+"""+dato+""",
```
null);

```
int cantidad1 = c1.getCount();
```
int  $i1 = 0$ ;

```
if (db1 != null) {
```
if (c1.moveToFirst()) {

do {

```
 String linea =c1.getString(0);
```
TextView lista = (TextView) findViewById(R.id.textView17);

lista.setText(linea);

} while (c1.moveToNext());

```
 }
 }
 tv2.setVisibility(View.INVISIBLE); //-------------------------------------------
```

```
 //fin
```

```
//.........................................................................................................
```
situacion = (Spinner)findViewById(R.id.spinner7);

fechainci = (EditText)findViewById(R.id.fechainsidencia);

brebeDescripcion = (EditText)findViewById(R.id.descripcionInc);

accion = (EditText)findViewById(R.id.editText5);

fechainci.setEnabled(false);

```
//..........................................................................................................
```
DatabaseHelper basedeDatos = new DatabaseHelper(this); //creacion del puntero

```
 SQLiteDatabase db = basedeDatos.getWritableDatabase();
```
Cursor c = db.rawQuery("select nombre\_alumno from alumno", null);

```
 int cantidad = c.getCount();
```
 $int i = 0;$ 

if (db  $!=$  null) {

```
 String[] arreglo = new String[cantidad];
```

```
 if (c.moveToFirst()) {
```
do {

```
 String linea =c.getString(0) ;
```

```
 arreglo[i] = linea;
```
 $i++;$ 

} while (c.moveToNext());

}

```
 ArrayAdapter<String> adapter = new ArrayAdapter<String>(this, 
android.R.layout.simple_list_item_1, arreglo);
        Spinner lista = (Spinner) findViewById(R.id.spinner17);
        lista.setAdapter(adapter);
     {}if(i==0){
        Spinner lista = (Spinner) findViewById(R.id.spinner17);
        ArrayAdapter<String> Listas = new ArrayAdapter<String>(this, 
R.layout.support_simple_spinner_dropdown_item,existencia2);
        lista.setAdapter(Listas);
      }
//..........................................................................................................
```
#### //registro de incidencia

```
 SpiAlumno = (Spinner)findViewById(R.id.spinner17);
 SpiSituacion = (Spinner)findViewById(R.id.spinner7);
 fecha = (EditText)findViewById(R.id.fechainsidencia);
 descripcion =(EditText)findViewById(R.id.descripcionInc);
 otraaccion = (EditText)findViewById(R.id.editText5);
 checkBox1 = (CheckBox)findViewById(R.id.checkBox);
 checkBox2 = (CheckBox)findViewById(R.id.checkBox2);
 checkBox3 = (CheckBox)findViewById(R.id.checkBox3);
```
spi1 = (Spinner)findViewById(R.id.spinner7);

 String opcionesSpi [] = {"Agresion verbal", "Agresion fisica", "Daño material","Desacato al docente", "Incumplimiento de trabajo en clase","Participo en una pelea","Constante conducta agresiva","Conducta peligrosa durante el recreo","Usa un lenguaje obsceno"};

### ArrayAdapter<String> ListaSp = new

ArrayAdapter<String>(this,R.layout.alumno\_spiner,opcionesSpi);

spi1.setAdapter(ListaSp);

//para fecha 1

Fecha = (EditText) findViewById(R.id.fechainsidencia);

b1 = (ImageButton)findViewById(R.id.bfecha);

b1.setOnClickListener(new View.OnClickListener() {

@Override

public void onClick(View view) {

Calendar cal = Calendar.getInstance();

int year = cal.get(Calendar.YEAR);

int month = cal.get(Calendar.MONTH);

 $int day = cal.get(Calendar.DAY OF MOMTH);$ 

DatePickerDialog dialog = new

DatePickerDialog(d\_r\_incidencias.this,android.R.style.Theme\_Holo\_Light\_Dialog\_MinWidth,mFec

haSeleccionada,year,month,day);

dialog.getWindow().setBackgroundDrawable(new

ColorDrawable((Color.TRANSPARENT)));

dialog.show();

}

});

//aqui sigue

mFechaSeleccionada = new DatePickerDialog.OnDateSetListener() {

#### @Override

public void onDateSet(DatePicker datePicker, int year, int month, int day) {

month=month+1;

Log.d(TAG,"onDateSet: mm/dd/yyy: "+ month + "/" + day + "/" + year);

 $if (month == 1)$ { String mes = "Enero";

String date = day + " de " + mes + " del " + year;

Fecha.setText(date);

 $\{$ if(month ==2) $\{$  String mes = "Febrero";

String date = day + " de " + mes + " del " + year;

Fecha.setText(date);

```
\{if(month ==3)\{
```
String mes = "Marzo";

String date = day + " de " + mes + " del " + year;

Fecha.setText(date);

 $\{ \text{if}(\text{month} == 4) \}$  String mes = "Abril";

String date = day + " de " + mes + " del " + year;

Fecha.setText(date);

 $\{ \text{if}(\text{month} == 5) \}$  String mes = "Mayo";

String date = day + " de " + mes + " del " + year;

Fecha.setText(date);

```
\{ \text{if}(month == 6) \} String mes = "Junio";
```

```
String date = day + " de " + mes + " del " + year;
```
Fecha.setText(date);

```
\{ \text{if}(\text{month} == 7) \} String mes = "Julio";
```
String date = day + " de " + mes + " del " + year;

Fecha.setText(date);

```
\{if(month ==8)\{ String mes = "Agosto";
```

```
String date = day + " de " + mes + " del " + year;
```
Fecha.setText(date);

```
\{if(month ==9)\{ String mes = "Septiembre";
```

```
String date = day + " de " + mes + " del " + year;
```
Fecha.setText(date);

```
\{if(month ==10){ String mes = "Octubre";
```

```
String date = day + " de " + mes + " del " + year;
```
Fecha.setText(date);

 $\{ \text{if}(\text{month} == 11) \}$  String mes = "Noviembre";

```
String date = day + " de " + mes + " del " + year;
```
Fecha.setText(date);

```
\{if(month ==12){ String mes = "Diciembre";
```

```
String date = day + " de " + mes + " del " + year;
```
Fecha.setText(date);

```
 }
 }
```
}

```
 public void regresar (View view){
```

```
 Intent ir = new Intent(this,M_docente.class);
```

```
 startActivity(ir);
```
}

//..........................................................................................................

```
 public void ir_antecendes(View view){
```

```
Intent ir = new Intent(this, antecedentes.class);
```

```
 startActivity(ir);
```

```
 }
```

```
//MEtodo para altas
```
#### public void registrarIncidencia(View view){

```
 db=new DatabaseHelper(this);
```
### DatabaseHelper admin = new DatabaseHelper(this);

//abrimos la base en modo lectura y escritura

SQLiteDatabase BaseDeDAtos = admin.getWritableDatabase();

```
 String situacions = situacion.getSelectedItem().toString();
```
String fechainsidencia = fechainci.getText().toString();

String descripcionbrebre = brebeDescripcion.getText().toString();

String accions = accion.getText().toString();

String id docente = tv2.getText().toString();

nombre\_alumno = (Spinner)findViewById(R.id.spinner17);

int id\_alumnos = db.get\_idalumno(nombre\_alumno.getSelectedItem().toString());

if(!fechainsidencia.isEmpty() && !descripcionbrebre.isEmpty()){

ContentValues registro = new ContentValues();

registro.put("id\_alumno",id\_alumnos);

registro.put("id\_docente",id\_docente);

registro.put("tipo",situacions);

registro.put("fecha",fechainsidencia);

registro.put("descripcion",descripcionbrebre);

registro.put("acciones",accions);

//se inserta y se cierra la base de datos

BaseDeDAtos.insert("incidencias", null, registro);

BaseDeDAtos.close();

accion.setText("");

```
 brebeDescripcion.setText("");
```
fechainci.setText("");

Toast.makeText(this, "Registro exitoso de la incidencia, se notificare a el tutor a cargo",Toast.LENGTH\_SHORT).show();

} else { Toast.makeText(this,"Debes llenar los campos", Toast.LENGTH\_SHORT).show();}

} }

# Anexo C:T\_reportes.java. package com.example.myapplication;

import androidx.appcompat.app.AppCompatActivity;

import android.content.Intent;

import android.database.Cursor;

import android.database.sqlite.SQLiteDatabase;

import android.os.Bundle;

import android.view.View;

import android.widget.ArrayAdapter;

import android.widget.ListView;

import android.widget.Spinner;

public class T\_reportes extends AppCompatActivity {

private String existencia[]={"No Existen reportes"};

private String existencia2[]={"No existen alumnos registrados"};

@Override

protected void onCreate(Bundle savedInstanceState) {

super.onCreate(savedInstanceState);

setContentView(R.layout.activity\_t\_reportes);

//................................................................................................................

DatabaseHelper basedeDatos = new DatabaseHelper(this); //creacion del puntero

```
 SQLiteDatabase db = basedeDatos.getWritableDatabase();
```
Cursor c = db.rawQuery("select nombre\_alumno from alumno", null);

```
 int cantidad = c.getCount();
```
 $int i = 0;$ 

```
if (db != null) {
```

```
 String[] arreglo = new String[cantidad];
```

```
 if (c.moveToFirst()) {
```
do {

```
 String linea =c.getString(0);
```

```
 arreglo[i] = linea;
```
i++;

```
 } while (c.moveToNext());
```
## }

ArrayAdapter<String> adapter = new ArrayAdapter<String>(this,

```
android.R.layout.simple_list_item_1, arreglo);
```

```
 Spinner lista = (Spinner) findViewById(R.id.spinner55);
```

```
 lista.setAdapter(adapter);
```

```
{}if(i==0){
```

```
 Spinner lista = (Spinner) findViewById(R.id.spinner55);
```

```
 ArrayAdapter<String> Listas = new ArrayAdapter<String>(this, 
R.layout.support_simple_spinner_dropdown_item,existencia2);
       lista.setAdapter(Listas);
     }
   }
   //Regresar menu tutor
   public void regresar_menu_tutor(View view){
    Intent ir = new Intent(this, M_tutor.class);
     startActivity(ir);
   }
```
//Metodo de consulta listview...................................................................................................

```
 public void cargarRPT(View view) {
```
DatabaseHelper basedeDatos = new DatabaseHelper(this); //creacion del puntero

```
 SQLiteDatabase db = basedeDatos.getWritableDatabase();
```
Cursor c = db.rawQuery("select tipo,descripcion,fecha,acciones from incidencias", null);

```
 int cantidad = c.getCount();
```
int  $i = 0$ ;

if (db !=  $null$ ) {

String[] arreglo = new String[cantidad];

```
 if (c.moveToFirst()) {
```

```
 do {
```

```
 String linea ="\nSituacion: "+c.getString(0) + "\nDescripcion: " + c.getString(1)+ 
"\nFecha: " + c.getString(2)+ "\nAcciones: " + c.getString(3)+"\n";
```

```
 arreglo[i] = linea;
```
 $i++;$ 

```
 } while (c.moveToNext());
```
}

ArrayAdapter<String> adapter = new ArrayAdapter<String>(this,

```
android.R.layout.simple_list_item_1, arreglo);
```
ListView lista = (ListView) findViewById(R.id.listView89);

```
 lista.setAdapter(adapter);
```
 ${}$ }if(i==0){

```
 ListView lista = (ListView) findViewById(R.id.listView89);
```

```
 ArrayAdapter<String> Listas = new ArrayAdapter<String>(this,
```
R.layout.support\_simple\_spinner\_dropdown\_item,existencia);

lista.setAdapter(Listas);

```
 }
    }
//----------------------------------------------------------------------------------------------------
```
}

---------

## **Referencias**

Arturo Baz Alonso, I. F. (2013). Dispositivos Móviles. *Ingeniería de Telecomunicaciones.*

- Bach. Misael, B. C. (2015). Implementación del proceso de Gestión de Incidencias basadas en las buenas prácticas de ITIL V3 para la Facultad de Salud de la UPeU - Lima. *Universidad Peruana Union EAP DE INGENIERÍA DE SISTEMAS.*
- Carbajal, M. E. (s.f.). *DGENAM*. Obtenido de General de Educación Normal y actualización del magisterio del DF.: http://biblioweb.tic.unam.mx/diccionario/htm/articulos/sec\_26.htm
- Cruz, L. O.-d. (2016). Procedimiento para la gestión de la supervisión y monitoreo del control interno. *Revista trimestral, Cuba*.
- Fiallos, D. P. (Junio de 2014). *Cervantes Virtual*. Obtenido de http://www.cervantesvirtual.com/descargaPdf/la-gestion-escolar-y-la-participacion-delos-padres-de-familia-en-el-proceso-educativo-de-sus-hijos/
- María Gabriela Cuzme Romero, R. E. (2018). Plan de gestión de incidencias que afectan a los equipos informáticos de la ESPAM MFL. *Universidad Técnica de Manabí*.
- Mendioroz., M. A. (2016 2017). Aplicación Web: Sistema de gestión de incidencias. *Univerdiad Politécnica de Madrid*.
- Ortega, M. M. (2016). GIFY: Sistema Gestión de incidencias. *Universidad de Alicante*.
- Polini, J. d. (2010). *Implementación de un servidor ftp utilizando el modelo cliente/servidor mediante el uso de sockets en lenguaje C UNIX con el fin de mejorar los tiempos de respuesta en la red. Uniciencia.* Costa RIca: Red Universidad Nacional de Costa Rica.
- Pretel., B. E. (2017). Sistema informático para la gestión de incidencias sociales en la municipalidad distrital de florencia mora. *Universidad Privada del Norte Trujillo - Perú*.
- Uyehara, A. A. (2016). Modelo de gestión de incidentes para una entidad estatal. *DSB MOBILE, Lima, Perú*.
- Weeras. (s.f.). *La importancia de la gestión de incidencias educativas y conductuales.* Obtenido de https://web.weeras.com/la-importancia-de-la-gestion-de-incidencias-educativas-yconductuales/?lang=es
- Yohannia López Vargas, A. V. (2016). La Gestión de Servicios de soporte técnico en el ciclo de vida del desarrollo de software. *Rev Cuba Cienc Informat vo1.10 supl.2 La Habana* .

Vinicio F, A. (2017). Inclusión de la tecnología móvil como estrategia pedagógica. Revista Universidad y Sociedad. República de Ecuador.